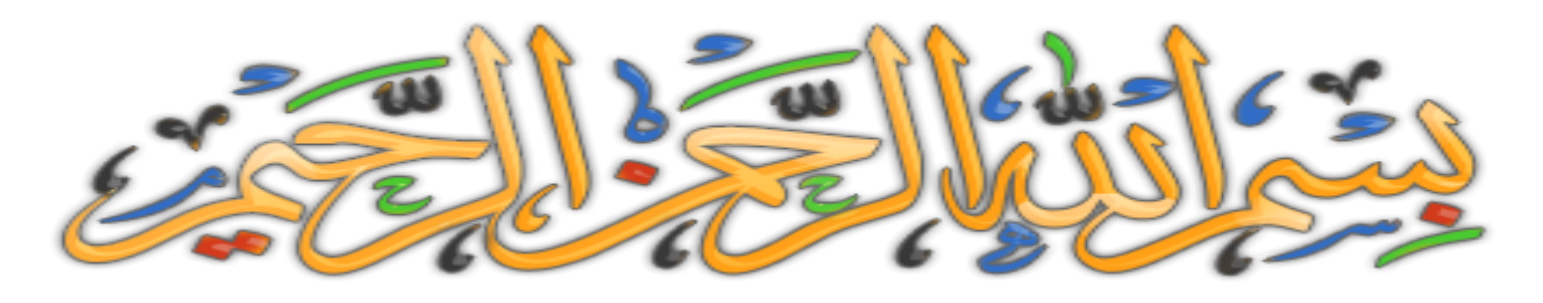

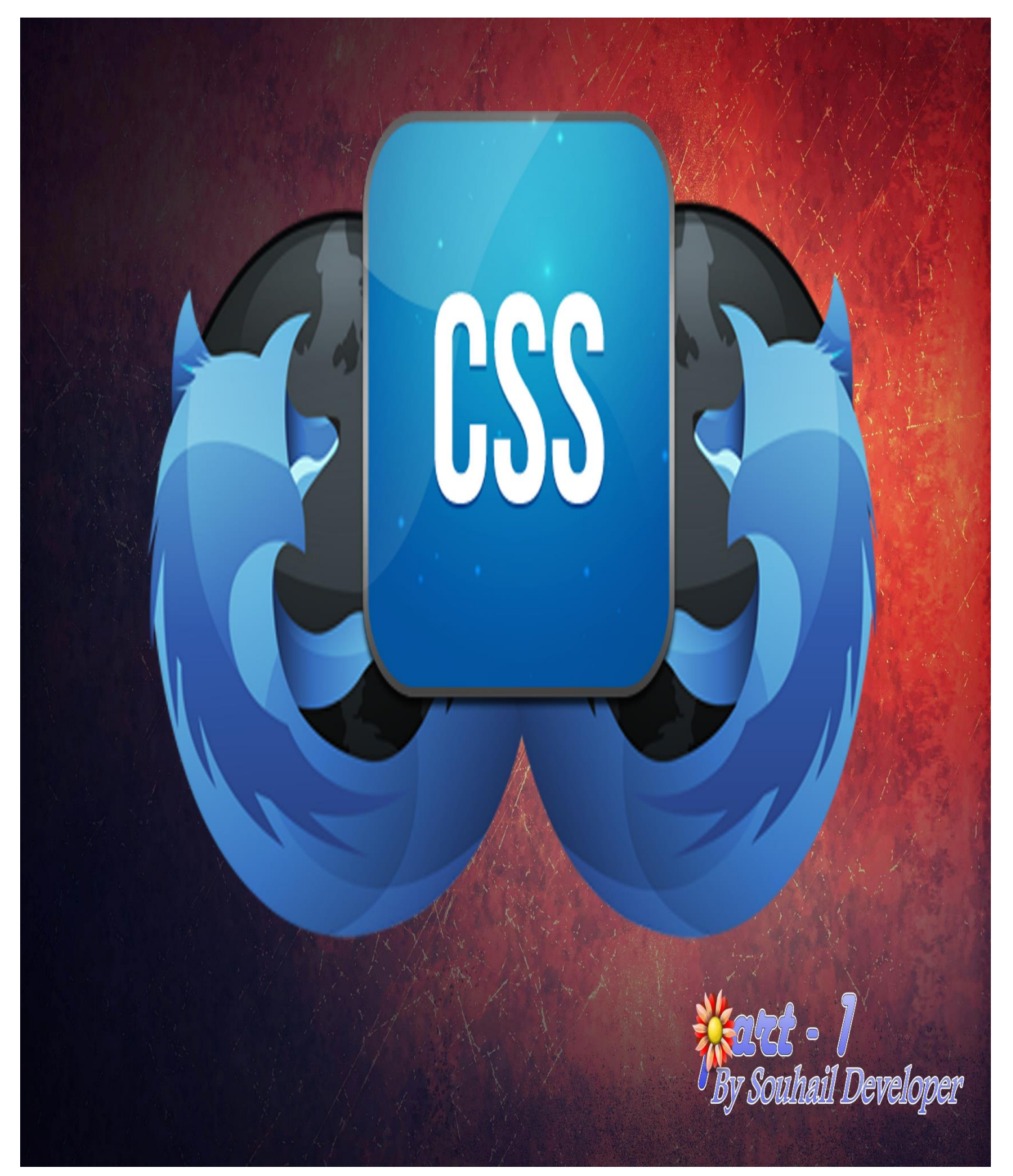

# **تقنيات و أكواد سي اس اس**

**اللهم أعني على إتمام هذا الكتاب**

**الحمد هلل المنفرد بالخلق والتدبير، الواحد في الحكم والتقدير، الملك الذي ليس له في ملكه وزير. وأشهد أال إله اال هللا وحده ال شريك له شهادة عبد مفوض لقضائه، مستسلم في حكمه وامضائه وأشهد أن محمد عبده ورسوله، المفضل على جميع أنبيائه، المخصوص بجزيل فضله وعطائه، الفاتح الخاتم وليس ذلك لسوائه، الشافع في كل العباد حين يجمعهم الحق لفصل قضائه. صلى هللا عليه وعلى آله وصحبه المستمسكين بوالئه وسلم كثيرا.**

**أما بعد:**

**بفضل هللا ، جمعت في هذا الكتاب أساسيات البرمجة بسي اس اس ، حيث أغلب األكواد و التقنيات نقلتها من الموقع الشهير school3w ، حيث يمكنك العودة اليه في حال أردت تجربة األكواد بشكل أسهل ، و كذا االطالع على بعض التفاصيل التي لم أذكرها بهذا الكتاب .**

**أريد أن أذكر يا صديقي أن الجزء الثاني من الكتاب لن يكون كاألول فسيشمل أمثلة وكذا مواقع لتحميل قوالب جاهزة واحترافية ان شاء هللا .**

**فأسأل هللا أن يفيدك الكتاب فهو يساعدك في االطالع على األكواد دون نت عكس الموقع، وأسأل هللا قبل كل شيء أن يكون لوجهه الكريم، وال حول وقوة اال باهلل.**

## **قائمة لبعض من المحررات االحترافية**

#### [SUBLIME TEXT EDITOR](https://www.sublimetext.com/)

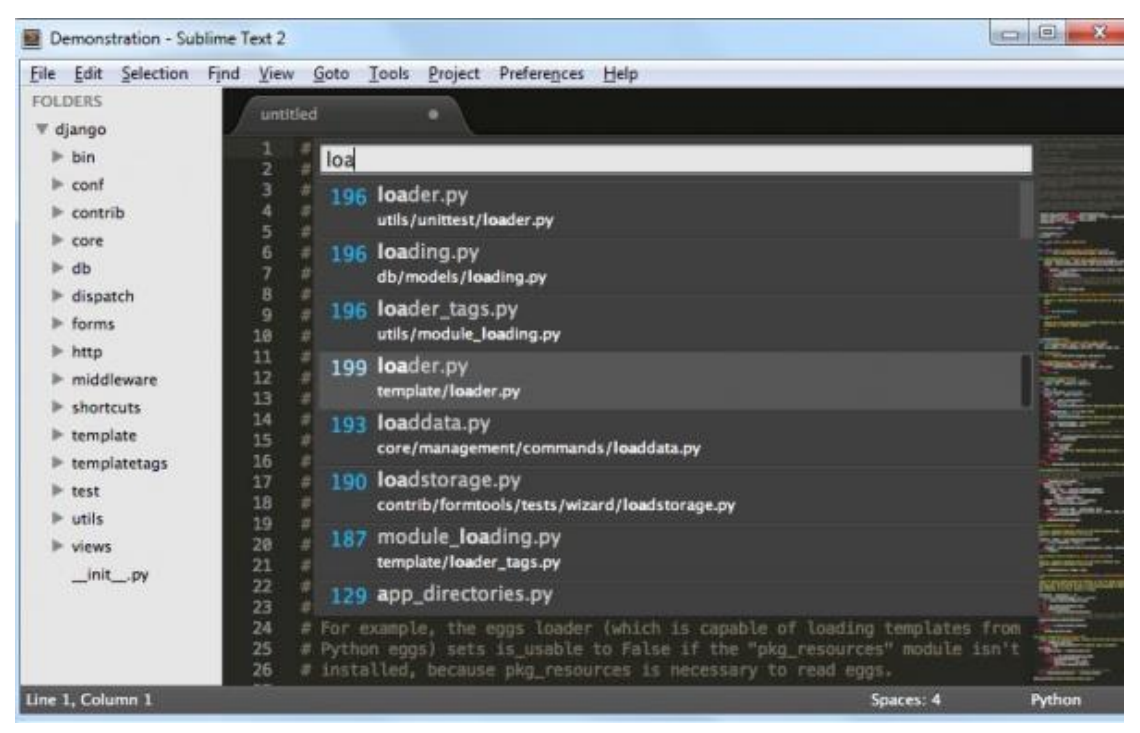

#### [VIM](http://www.vim.org/)

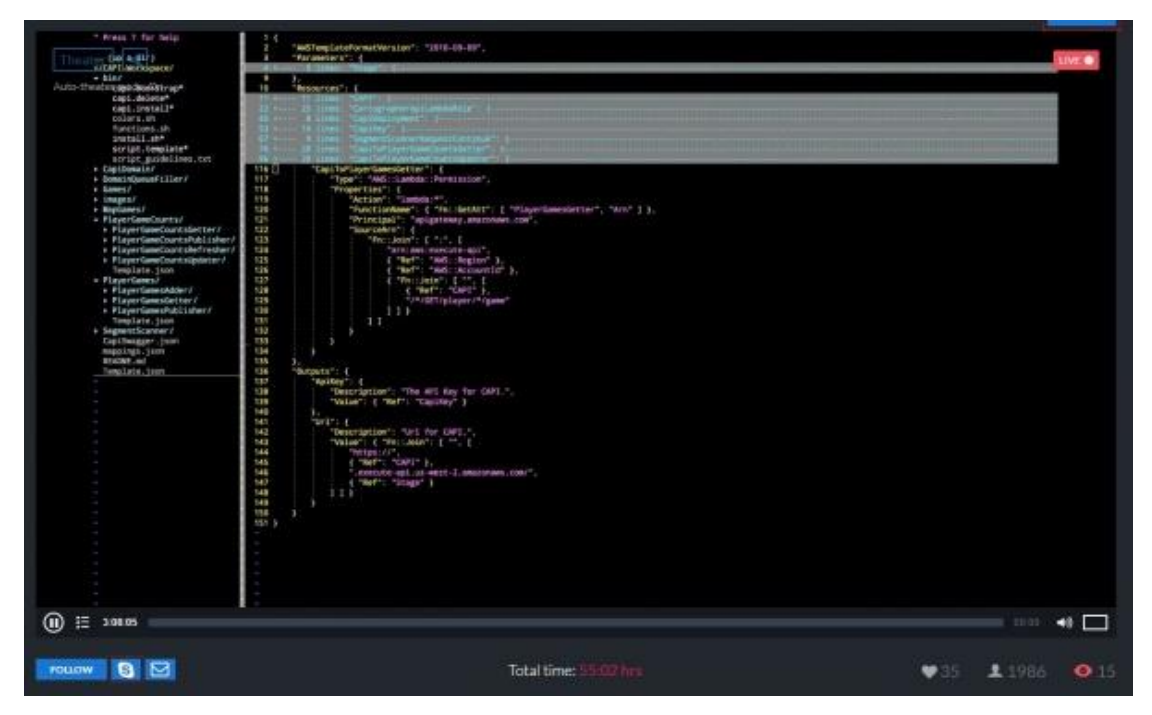

#### [ATOM](https://atom.io/)

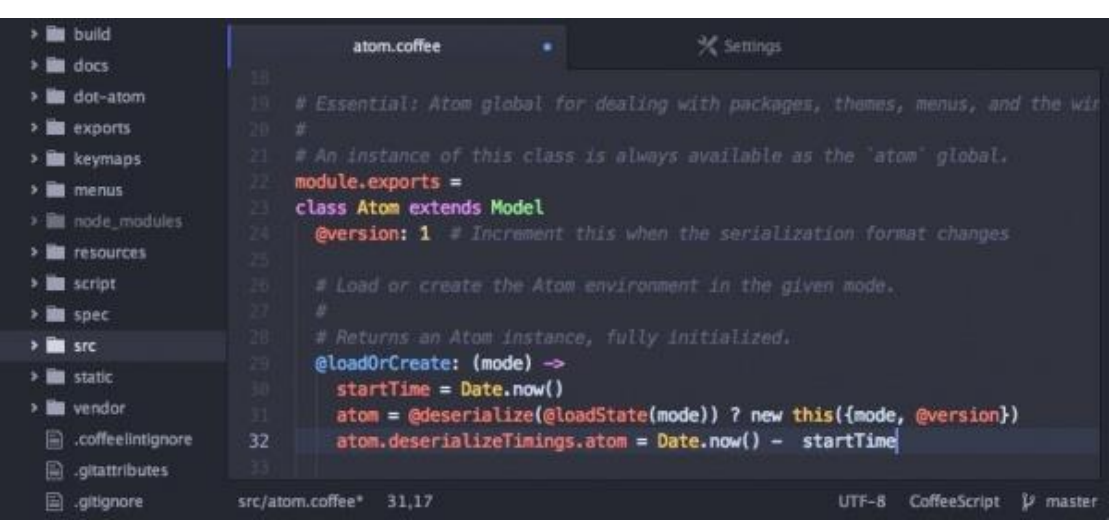

#### [VISUAL STUDIO CODE](https://www.visualstudio.com/en-us/products/code-vs.aspx)

```
game.js CAUsers\nitis\Desktop\Code\Snake Game
  1 //create the canvas
  3 var canvas = document.createElement("canvas");
  4 var ctx = canvas.getContext("2d");
  S canvas.width = 512;<br>G canvas.height = 480;
    document.body.appendChild(canvas);
 10 //Background Image
 1112 var bgReady - false;<br>13 var bgImage - new Image();
 14 bgImage.onload = function() {<br>15 bgReady = true;
16 };
 18 bgImage.src - "images/background.png";
 21 //hero
 23 //hero code goes here
 25 //monster
 27 //monster code goes here
 29 //Game objects
        speed: 256, // movement in pixels per second
         y:035 };
```
#### [NOTEPAD++](https://notepad-plus-plus.org/features/)

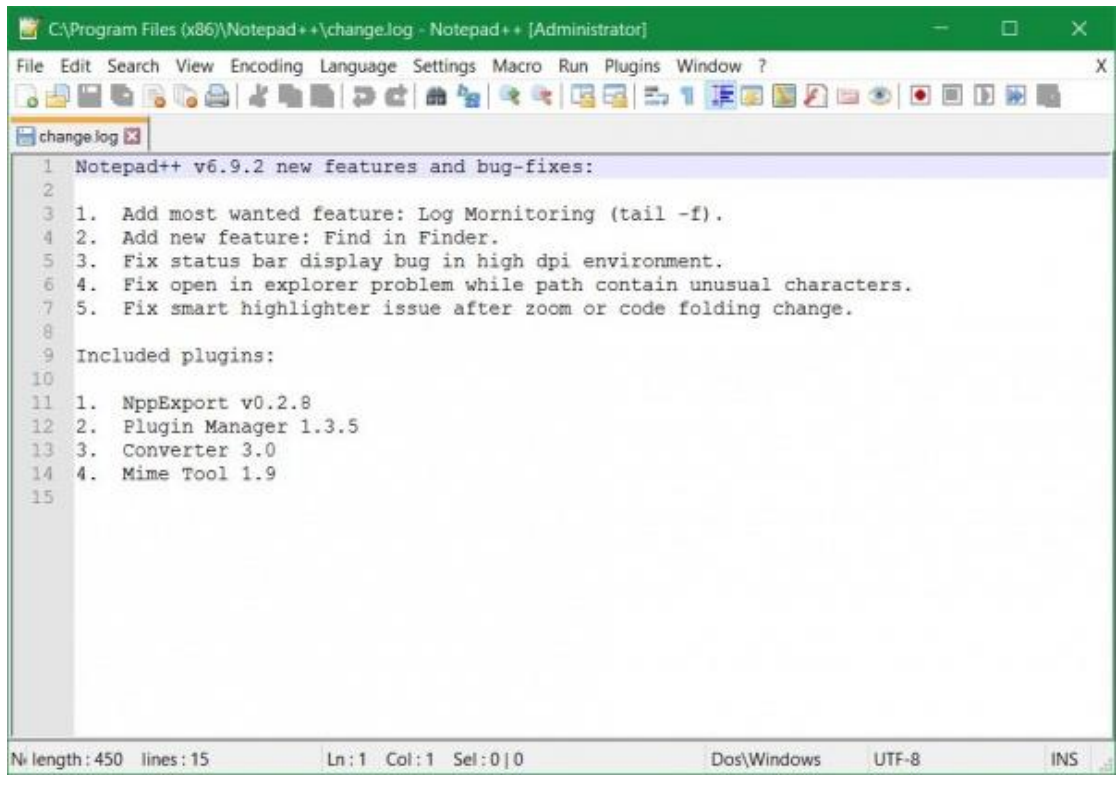

#### **[BRACKETS](http://brackets.io/)**

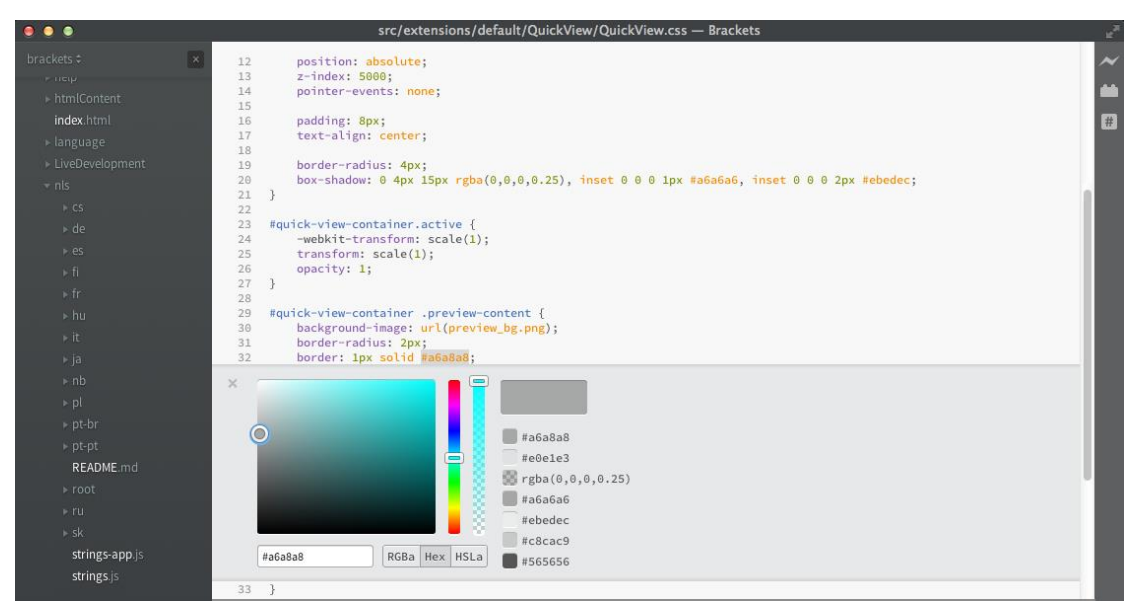

**المصدر**

**/[https://blog.liveedu.tv/10-best-text-editors-programming-2016](https://blog.liveedu.tv/10-best-text-editors-programming-2016/)**

**أكود سي اس اس** 

# **Syntax and Selectors**

<!DOCTYPE html>  $\left\langle \text{html}\right\rangle$ <head> <style> body  $\{$ background-color: lightblue; }  $h1$  { color: red; text-align: center;  $\mathcal{E}$ p { font-family: aria; font-size: 20px; } </style> </head> <body>

<h1>My First CSS Example</h1> <p>This is a paragraph.</p>

</body> </html>

# **My First CSS Example**

This is a paragraph.

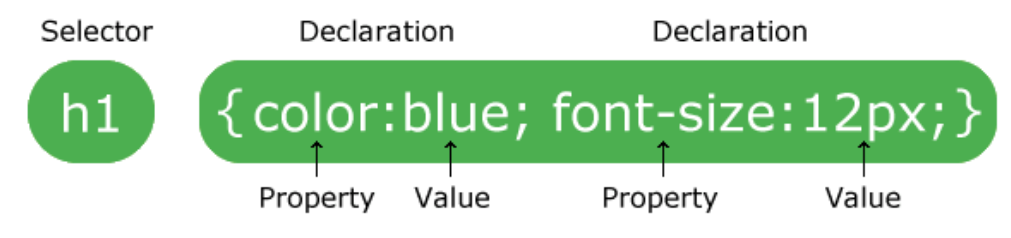

A CSS rule-set consists of a selector and a declaration block:

The selector points to the HTML element you want to style.

The declaration block contains one or more declarations separated by semicolons.

Each declaration includes a CSS property name and a value, separated by a colon.

A CSS declaration always ends with a semicolon, and declaration blocks are surrounded by curly braces.

In the following example all <p> elements will be center-aligned, with a red text color:

EXTERNAL STYLE SHEET

# **External Style Sheet**

With an external style sheet, you can change the look of an entire website by changing just one file!

Each page must include a reference to the external style sheet file inside the <link> element. The <link> element goes inside the <head> section:

```
Example
  <head>
  <link rel="stylesheet" type="text/css" href="mystyle.css">
  </head>
```
An external style sheet can be written in any text editor. The file should not contain any html tags. The style sheet file must be saved with a .css extension.

Here is how the "mystyle.css" looks:

```
body {
    background-color: lightblue;
\mathbf{R}h1 \{color: navy;
    margin-left: 20px;
\mathbf{B}
```
Note: Do not add a space between the property value and the unit (such as margin-left: 20 px; ). The correct way is: margin-left: 20px;

# **Inline Styles**

An inline style may be used to apply a unique style for a single element.

To use inline styles, add the style attribute to the relevant element. The style attribute can contain any CSS property.

The example below shows how to change the color and the left margin of a <h1> element:

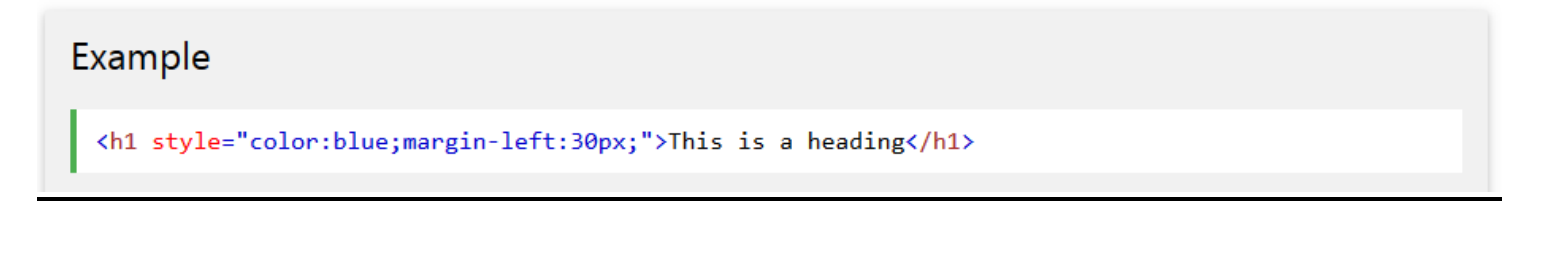

CSS COLORS

## Color Names

In HTML, a color can be specified by using a color name:

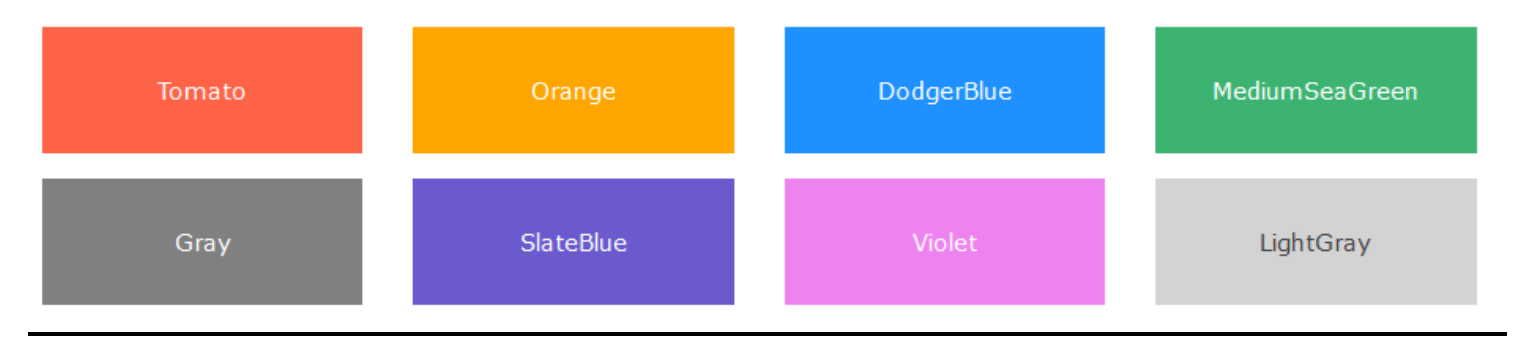

BACKGROUND COLOR

You can set the background color for HTML elements:

## **Hello World**

Lorem ipsum dolor sit amet, consectetuer adipiscing elit, sed diam nonummy nibh euismod tincidunt ut laoreet dolore magna aliquam erat volutpat. Ut wisi enim ad minim veniam, quis nostrud exerci tation ullamcorper suscipit lobortis nisl ut aliquip ex ea commodo consequat.

### Example

<h1 style="background-color:DodgerBlue;">Hello World</h1> <p style="background-color:Tomato;">Lorem ipsum...</p>

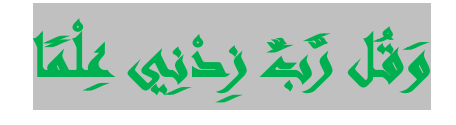

#### TEXT COLOR

You can set the color of text:

### **Hello World**

Lorem ipsum dolor sit amet, consectetuer adipiscing elit, sed diam nonummy nibh euismod tincidunt ut laoreet dolore magna aliquam erat volutpat.

Ut wisi enim ad minim veniam, quis nostrud exerci tation ullamcorper suscipit lobortis nisl ut aliquip ex ea commodo consequat.

### Example

```
<h1 style="color:Tomato;">Hello World</h1>
<p style="color:DodgerBlue;">Lorem ipsum...</p>
<p style="color:MediumSeaGreen;">Ut wisi enim...</p>
```
#### BORDER COLOR

You can set the color of borders:

Hello World **Hello World** Hello World

### Example

<h1 style="border:2px solid Tomato;">Hello World</h1> <h1 style="border:2px solid DodgerBlue;">Hello World</h1> <h1 style="border:2px solid Violet;">Hello World</h1>

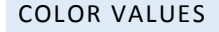

#### rgb(255, 99, 71)

#### #ff6347

#### hs1(9, 100%, 64%)

Same as color name "Tomato", but 50% transparent:

rgba(255, 99, 71, 0.5)

hsla(9, 100%, 64%, 0.5)

### Example

```
<h1 style="background-color:rgb(255, 99, 71);">...</h1>
<h1 style="background-color:#ff6347;">...</h1>
<h1 style="background-color:hsl(9, 100%, 64%);">...</h1>
```
#### RGBA VALUE

RGBA color values are an extension of RGB color values with an alpha channel - which specifies the opacity for a color.

An RGBA color value is specified with:

#### rgba(red, green, blue, alpha)

The alpha parameter is a number between 0.0 (fully transparent) and 1.0 (not transparent at all):

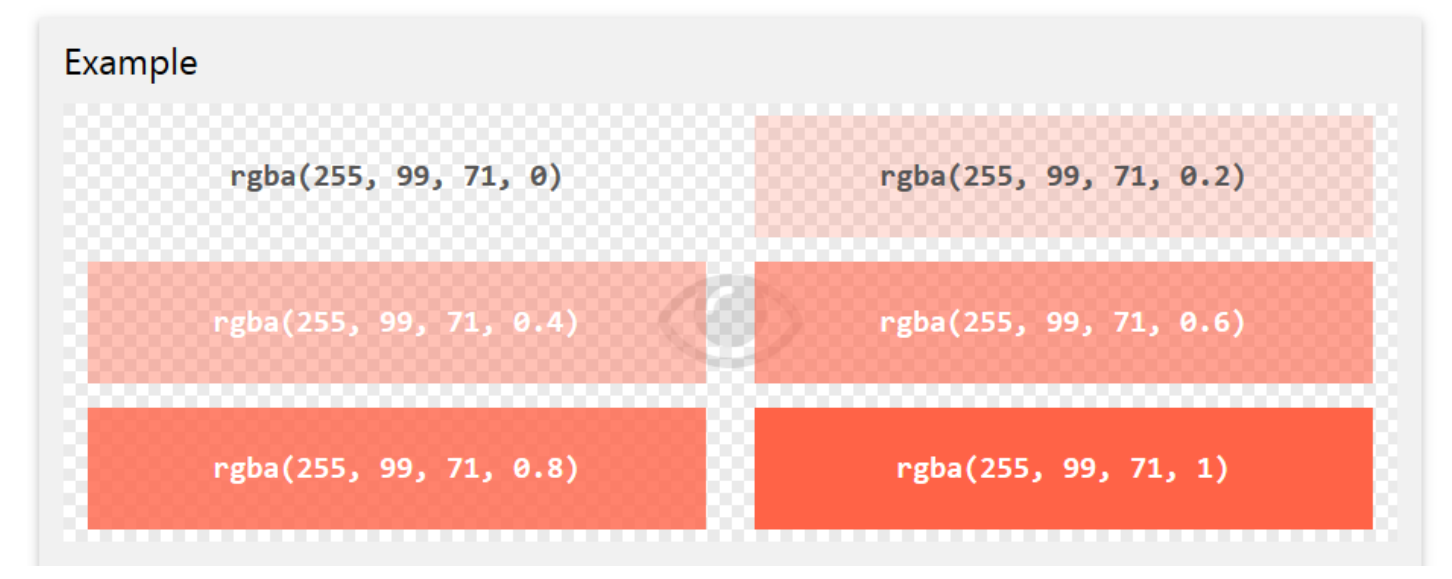

HSLA color values are an extension of HSL color values with an alpha channel - which specifies the opacity for a color. An HSLA color value is specified with:

#### hsla(hue, saturation, lightness, alpha)

The alpha parameter is a number between 0.0 (fully transparent) and 1.0 (not transparent at all):

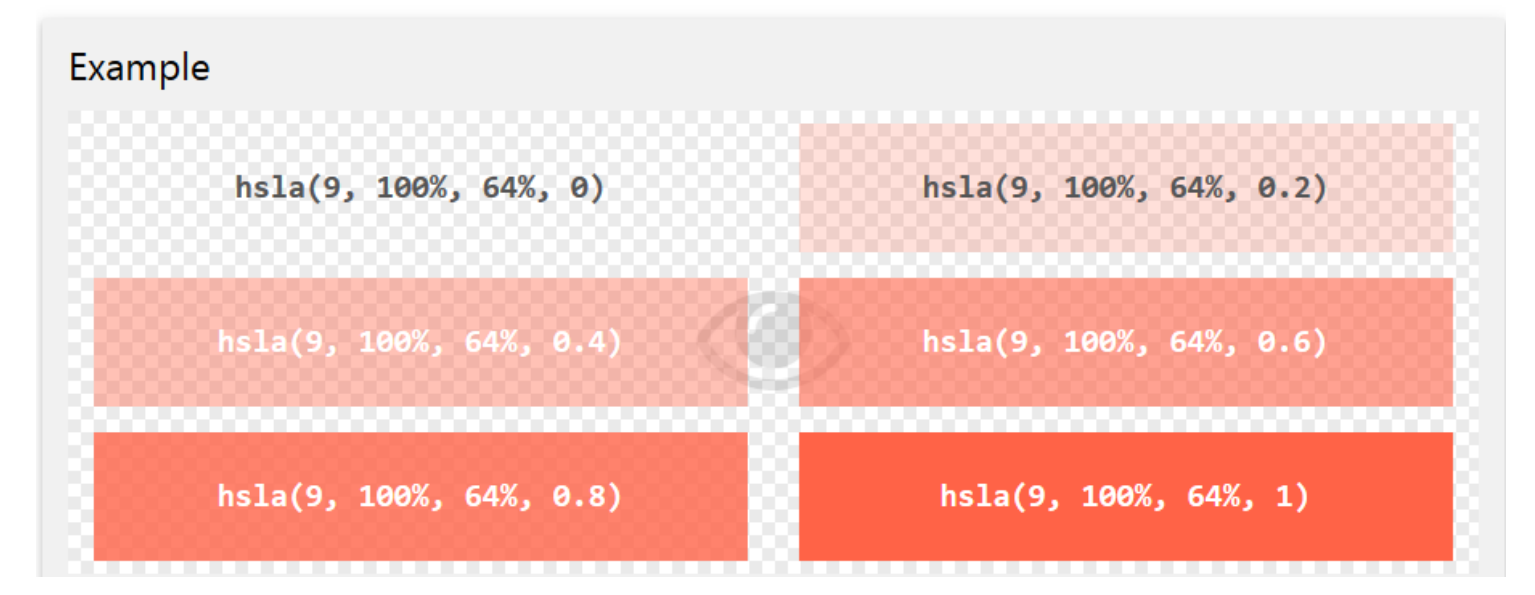

CSS BACKGROUNDS

#### BACKGROUND COLOR

<!DOCTYPE html>  $\left\langle \text{html} \right\rangle$ **Hello World!** <head> <style> body  $\{$ This page has a light blue background color! background-color: lightblue; R </style> </head> <body> <h1>Hello World!</h1> <p>This page has a light blue background color!</p> </body>  $\sqrt{\hbar}$ 

#### BACKGROUND IMAGE

<!DOCTYPE html>  $<$ html> <head> <style> body { background-image: url("bgdesert.jpg"); ł </style> </head> <body> <h1>Hello World!</h1> **Hello World!** This text is not easy to read on this backeround image

**Note:** When using a background image, use an image that does not disturb the text.

BACKGROUND IMAGE - REPEAT HORIZONTALLY OR VERTICALLY

<!DOCTYPE html> <html> <head> <style> body { background-image: url("gradient\_bg.png"); background-repeat: repeat-x; </style> </head> <body>

<h1>Hello World!</h1> <p>Here, a background image is repeated only horizontally!</p>

</body> </html>

# **Hello World!**

Here, a background image is repeated only horizontally!

**Tip:** To repeat an image vertically, set background-repeat: **repeat-y**;

**background-image: url("img/gradientbg.png");**

**background-repeat: repeat-x;;**

## **(GRADIENT – IMAGE )**

#### GRADIENTBACKGROUND IMAGE - SET POSITION AND NO-REPEAT

<html> <head> <style> body  $\{$ background-image: url("img tree.png"); background-repeat: no-repeat; background-position: right top; /\* أستغفر الله العظيم و أتوب اليه \*/ margin-right: 200px; /\*

</style> </head> <body>

<!DOCTYPE html>

#### <h1>Hello World!</h1> <p>W3Schools background no-repeat, set position example.</p> <p>Now the background image is only shown once, and positioned away from the text.</p> <p>In this example we have also added a margin on the right side, so the background image will never disturb the text.</p>

</body> </html>

# **Hello World!**

W3Schools background no-repeat, set position example.

Now the background image is only shown once, and positioned away from the text.

In this example we have also added a margin on the right side, so the background image will never disturb the text.

background-repeat: no-repeat; background-position: right top;

#### BACKGROUND IMAGE - FIXED POSITION

:!DOCTYPE html>  $\langle$ html $\rangle$ 

head>

(style)

#### } body

background-image: url("img\_tree.png"); background-repeat: no-repeat; background-position: right top; margin-right: 200px; background-attachment: fixed;

/style> /head> (body>

#### <h1>Hello World!</h1>

<p>The background-image is fixed. Try to scroll down the page.</p> <p>The background-image is fixed. Try to scroll down the page.</p> <p>The background-image is fixed. Try to scroll down the page.</p> <p>The background-image is fixed. Try to scroll down the page.</p> <p>The background-image is fixed. Try to scroll down the page.</p> <p>The background-image is fixed. Try to scroll down the page.</p> <p>The background-image is fixed. Try to scroll down the page.</p> <b>The background-image is fixed. Try to scroll down the page.</p>

#### ENTIN WILDFA

The background-image is fixed. Try to scroll down the page. The background-image is fixed. Try to scroll down the page. The background-image is fixed. Try to scroll down the page. The background-image is fixed. Try to scroll down the page. The background-image is fixed. Try to scroll down the page. The background-image is fixed. Try to scroll down the page. The background-image is fixed. Try to scroll down the page. The background-image is fixed. Try to scroll down the page. The background-image is fixed. Try to scroll down the page. The background-image is fixed. Try to scroll down the page.

Result Size: 668 x

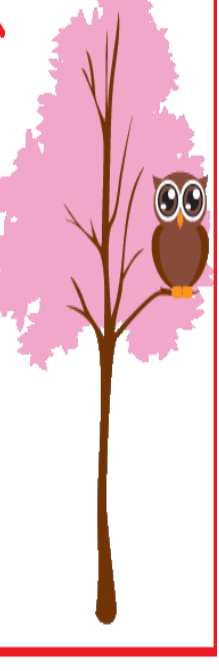

#### BACKGROUND - SHORTHAND PROPERTY

### <!DOCTYPE html>

 $\langle$ html $\rangle$ <head>

<style>

body {

background: #ff2200 url("img\_tree.png") no-repeat right top; margin-right: 200px;

</style> </head> <body>

#### <h1>Hello World!</h1>

<p>Now the background image is only shown once, and it is also positioned away from the text. </p>

<p>In this example we have also added a margin on the right side, so that the background image will not disturb the text.</p>

</body>  $\langle$ /html>

# **Hello World!**

Now the background image is only shown once, and it is also positioned away from the text.

In this example we have also added a margin on the right side, so that the background image will not disturb the text.

When using the shorthand property the order of the property values is:

- background-color
- background-image
- background-repeat
- background-attachment
- background-position

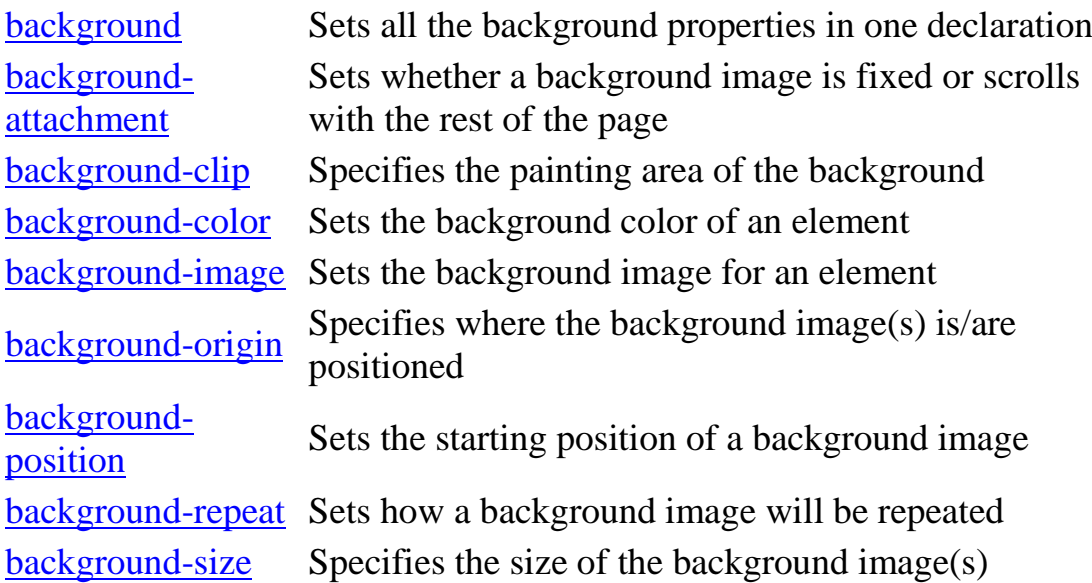

#### CSS BORDER PROPERTIES

The CSS border properties allow you to specify the style, width, and color of an element's border.

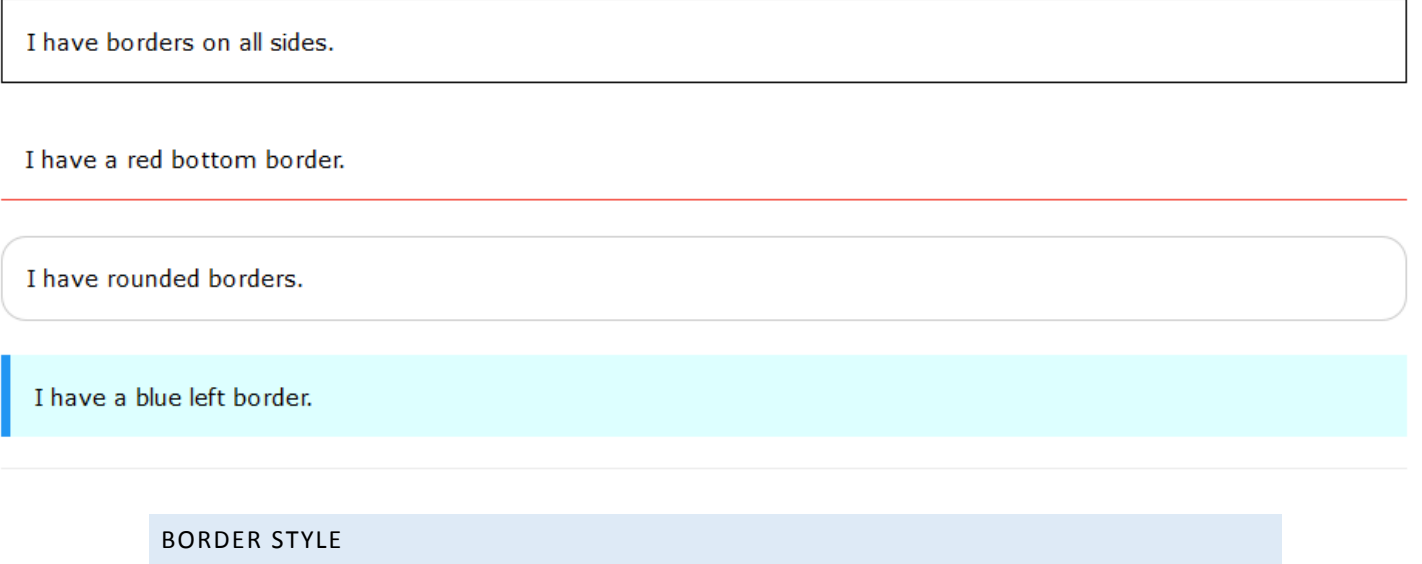

The border-style property specifies what kind of border to display.

The following values are allowed:

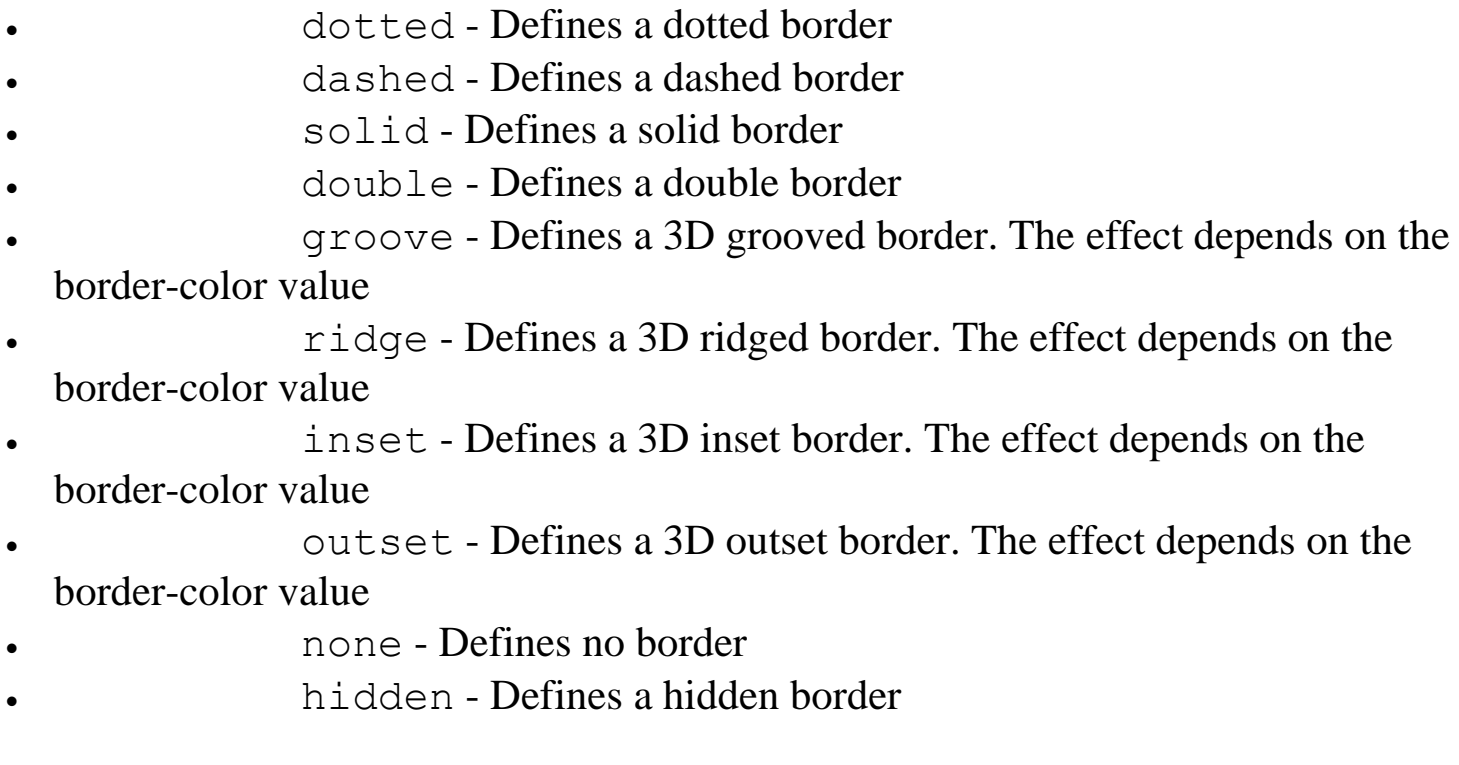

The border-style property can have from one to four values (for the top border, right border, bottom border, and the left border).

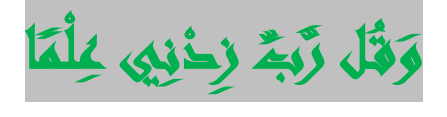

### Example

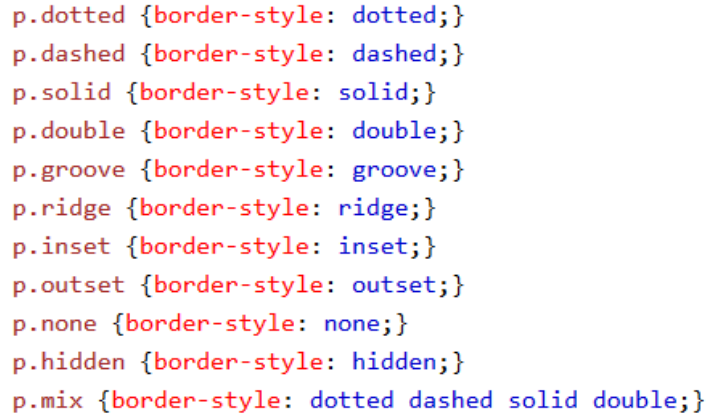

#### Result:

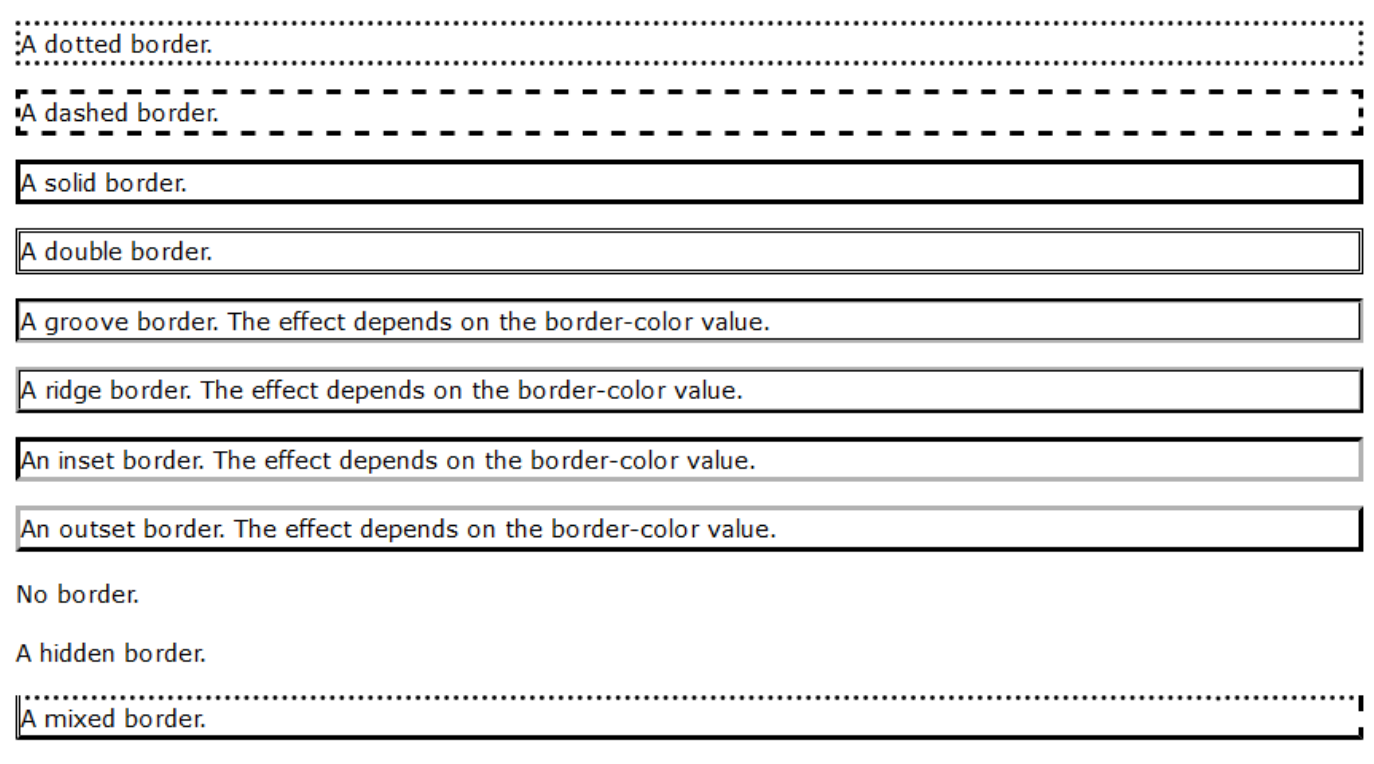

**Note:** None of the OTHER CSS border properties described below will have ANY effect unless the border-style property is set!

BORDER WIDTH

**The border-width property specifies the width of the four borders.**

**The width can be set as a specific size (in px, pt, cm, em, etc) or by using one of the three pre-defined values: thin, medium, or thick.**

**The border-width property can have from one to four values (for the top border, right border, bottom border, and the left border).**

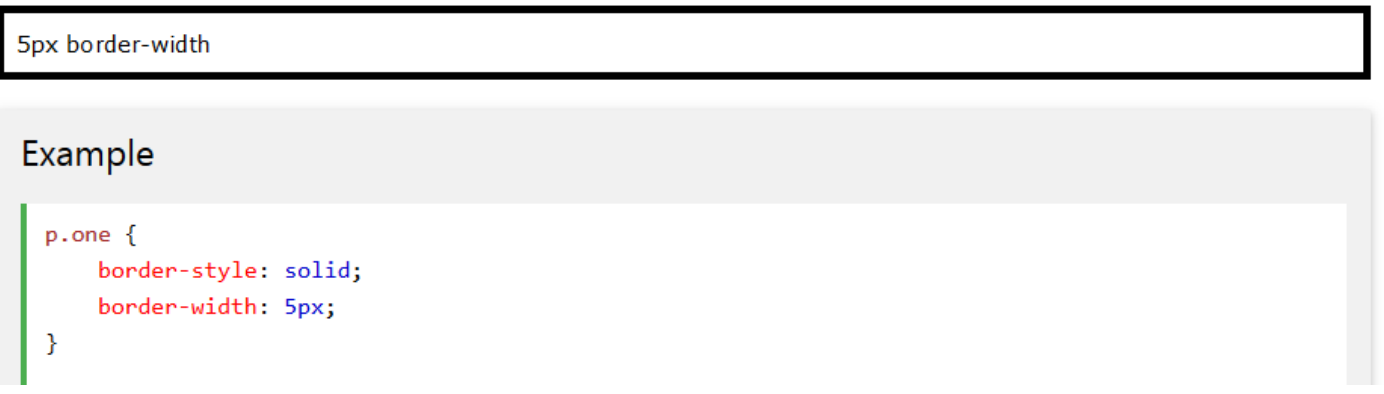

#### BORDER COLOR

The border-color property is used to set the color of the four borders.

The color can be set by:

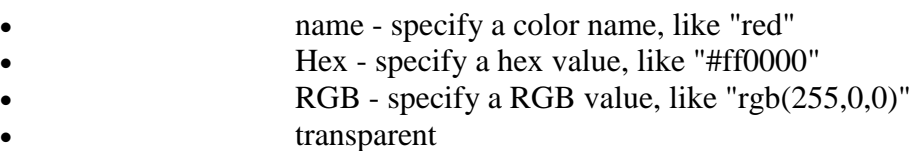

The border-color property can have from one to four values (for the top border, right border, bottom border, and the left border).

If border-color is not set, it inherits the color of the element.

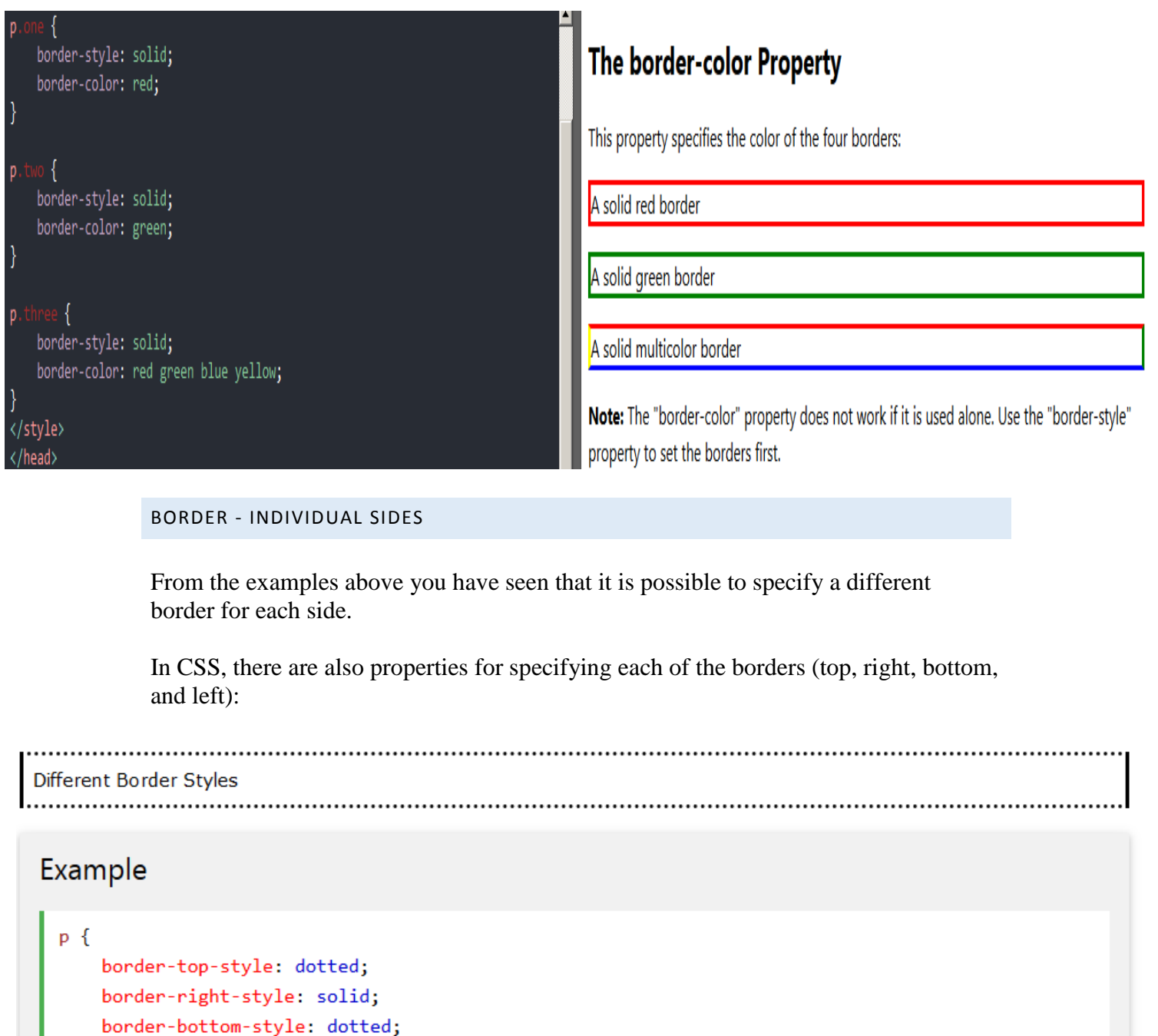

The example above gives the same result as this:

border-left-style: solid;

# Example

 $\}$ 

```
p\{border-style: dotted solid;
\mathcal{E}
```
If the border-style property has four values:

```
 border-style: dotted solid double dashed; 
o top border is dotted
o right border is solid
```
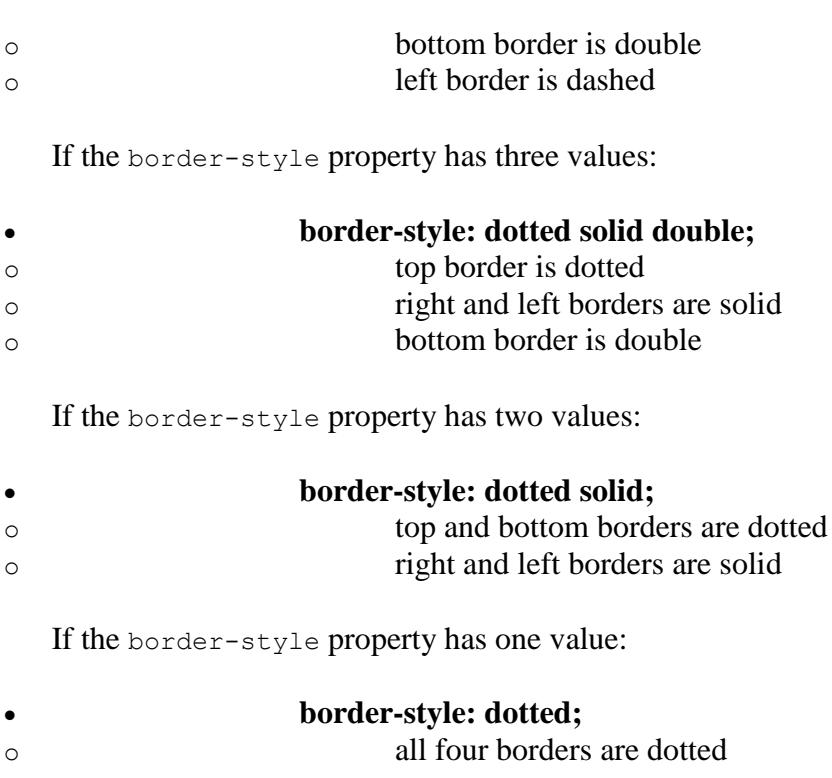

The border-style property is used in the example above. However, it also works with border-width and border-color.

#### BORDER - SHORTHAND PROPERTY

As you can see from the examples above, there are many properties to consider when dealing with borders.

To shorten the code, it is also possible to specify all the individual border properties in one property.

The border property is a shorthand property for the following individual border properties:

- border-width
- border-style (required)
- border-color

### Example

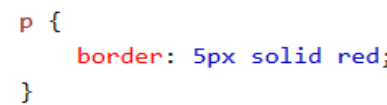

Result:

Some text

You can also specify all the individual border properties for just one side:

# Left Border

```
p\{border-left: 6px solid red;
    background-color: lightgrey;
\big\}
```
Result:

Some text

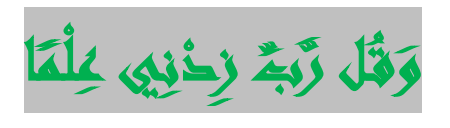

# **Bottom Border**

```
p\{border-bottom: 6px solid red;
    background-color: lightgrey;
\}
```
Result:

Some text

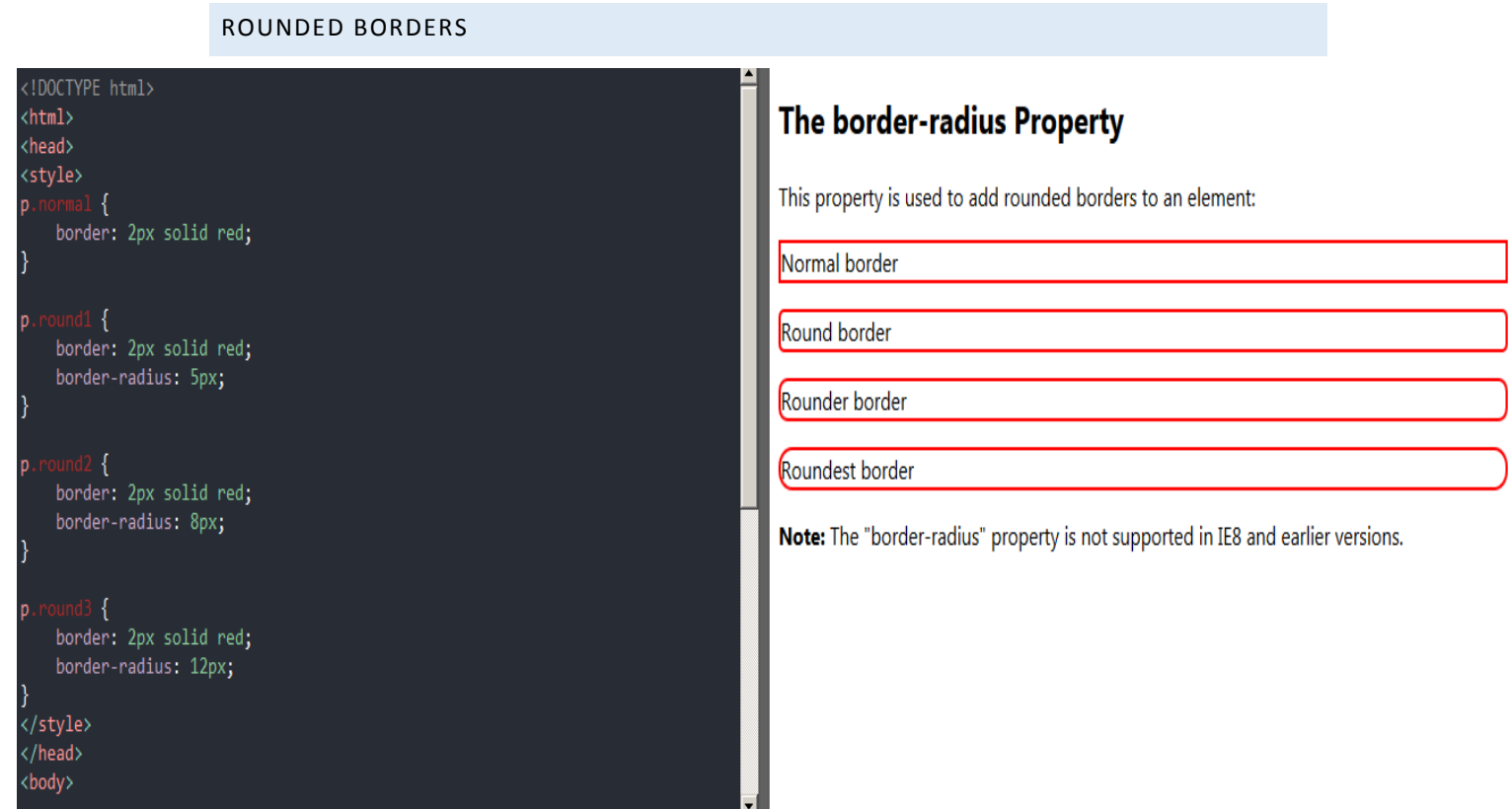

**Note:** The border-radius property is not supported in IE8 and earlier versions

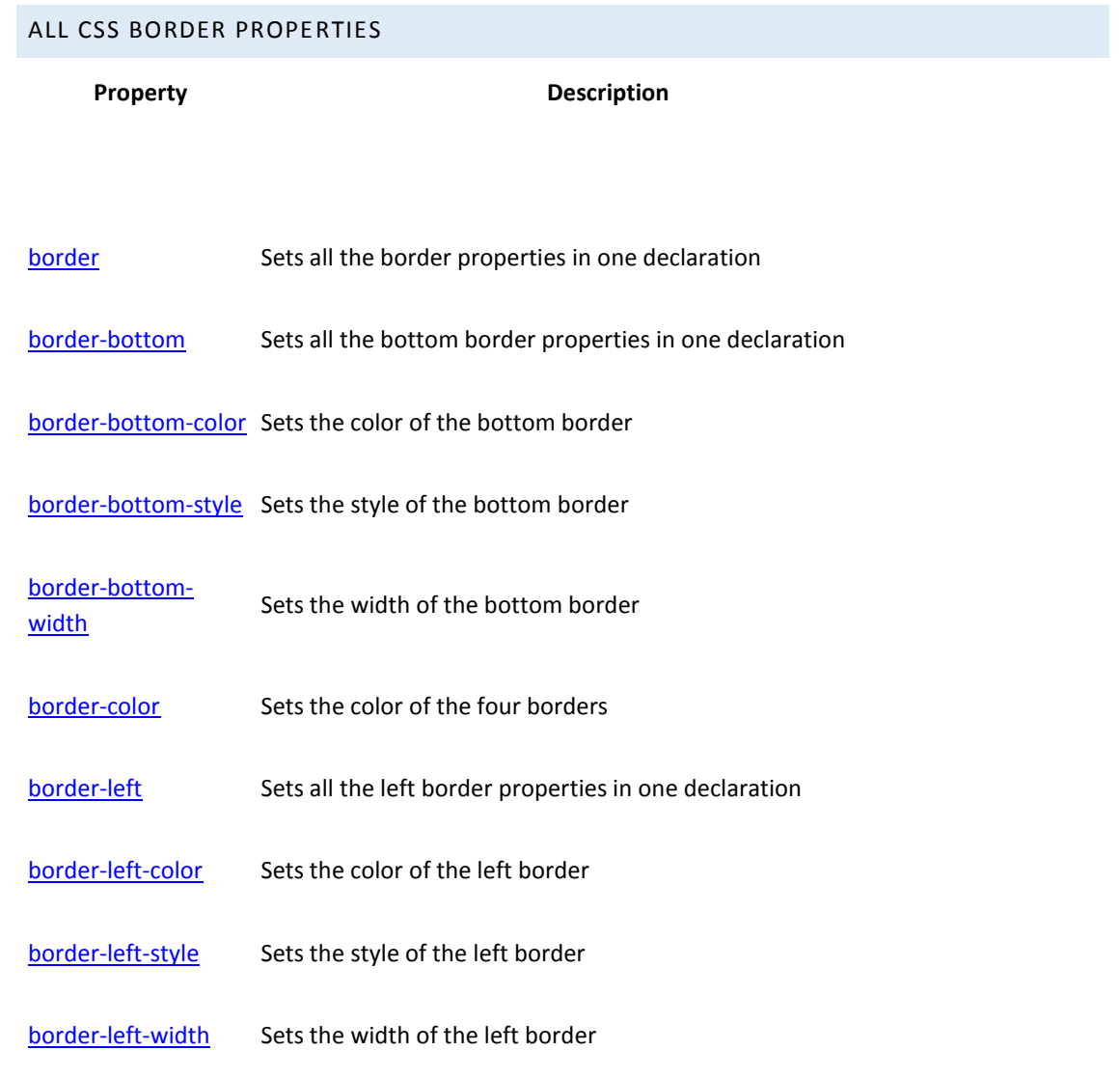

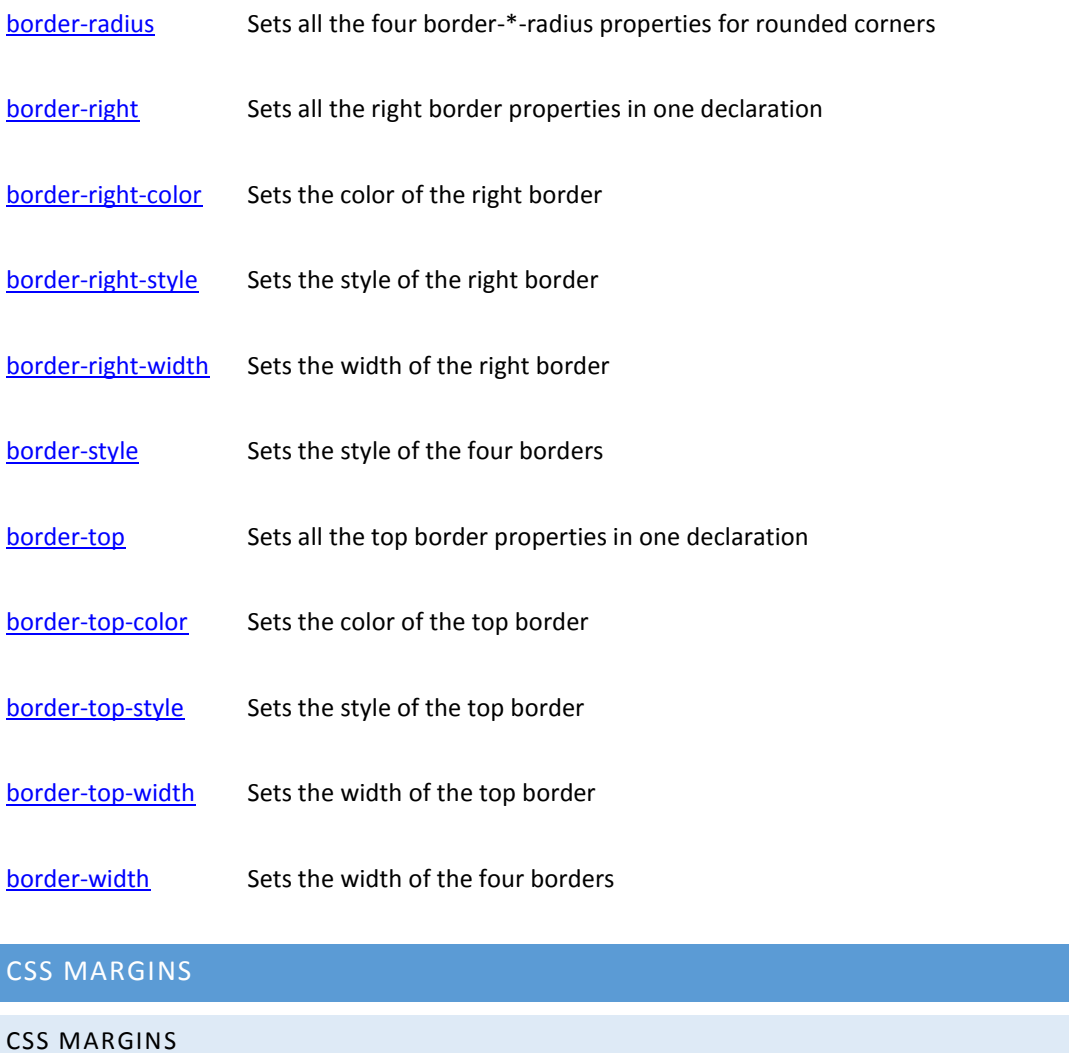

The CSS margin properties are used to create space around elements, outside of any defined borders.

With CSS, you have full control over the margins. There are properties for setting the margin for each side of an element (top, right, bottom, and left).

#### MARGIN - INDIVIDUAL SIDES

CSS has properties for specifying the margin for each side of an element:

- margin-top
- margin-right
- margin-bottom
- margin-left

All the margin properties can have the following values:

- auto the browser calculates the margin
- LENGTH specifies a margin in px, pt, cm, etc.
- % specifies a margin in % of the width of the containing element
- inherit specifies that the margin should be inherited from the parent element

**Tip:** Negative values are allowed.

<!DOCTYPE html> <html> <head> <style>  $div \{$ border: 1px solid black; margin-top: 100px; margin-bottom: 100px; margin-right: 150px; margin-left: 80px; background-color: lightgreen; </style> </head> <body> <h2>Using individual margin properties</h2>

<div>This div element has a top margin of 100px, a right margin of 150px, a bottom margin of 100px, and a left margin of 80px.</div>

</body> </html>

### Using individual margin properties

This div element has a top margin of 100px, a right margin of 150px, a bottom margin of 100px, and a left margin of 80px.

MARGIN - SHORTHAND PROPERTY

To shorten the code, it is possible to specify all the margin properties in one property.

The margin property is a shorthand property for the following individual margin properties:

- margin-top
- margin-right
- margin-bottom
- margin-left

So, here is how it works:

If the margin property has four values:

- **margin: 25px 50px 75px 100px;** 
	- o top margin is 25px
	- o right margin is 50px
	- o bottom margin is 75px
	- o left margin is 100px

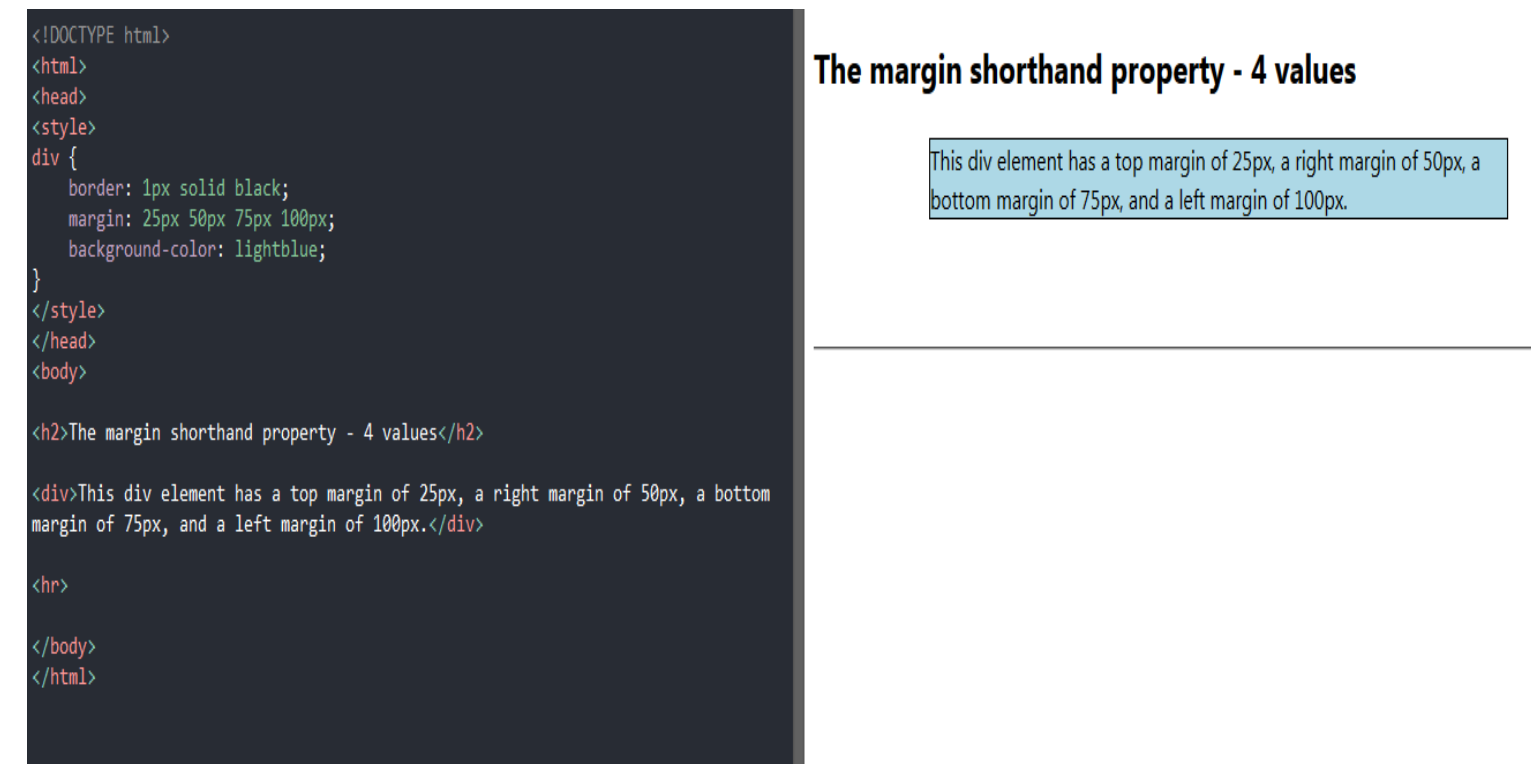

#### If the margin property has two values:

- **margin: 25px 50px;**
	- $\circ$  top and bottom margins are 25px
	- $\circ$  right and left margins are 50px

If the margin property has one value:

- **margin: 25px;**
	- o all four margins are 25px

#### THE AUTO VALUE

You can set the margin property to auto to horizontally center the element within its container.

The element will then take up the specified width, and the remaining space will be split equally between the left and right margins:

#### (!DOCTYPE html> <html> <head> <style> div {

width:300px; margin: auto; border: 1px solid red;

</style> </head> <body>

#### <h2>Use of margin:auto</h2>

<p>You can set the margin property to auto to horizontally center the element within its container. The element will then take up the specified width, and the remaining space will be split equally between the left and right margins:</p>

<div>

This div will be horizontally centered because it has margin: auto;  $\langle$ /div>

</body> </html>

#### THE INHERIT VALUE

#### p.ex1 { margin-left: inherit; }

#### MARGIN COLLAPSE

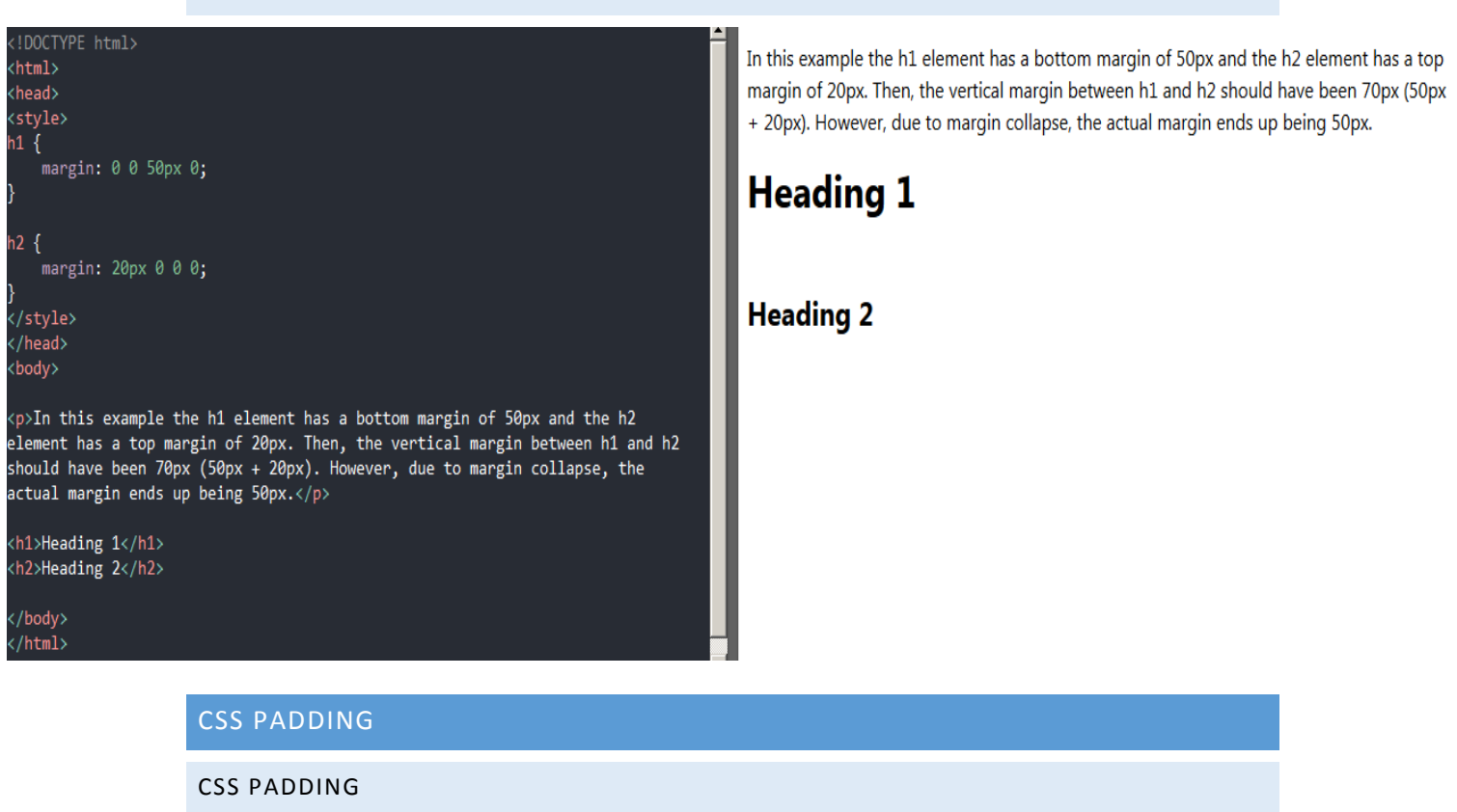

The CSS padding properties are used to generate space around an element's content, inside of any defined borders.

### Use of margin:auto

You can set the margin property to auto to horizontally center the element within its container. The element will then take up the specified width, and the remaining space will be split equally between the left and right margins:

> This div will be horizontally centered because it has margin: auto;

With CSS, you have full control over the padding. There are properties for setting the padding for each side of an element (top, right, bottom, and left).

#### PADDING - INDIVIDUAL SIDES

CSS has properties for specifying the padding for each side of an element:

- padding-top
- padding-right
- padding-bottom
- padding-left

All the padding properties can have the following values:

- LENGTH specifies a padding in px, pt, cm, etc.
- % specifies a padding in % of the width of the containing element
- inherit specifies that the padding should be inherited from the parent element

#### **Note:** Negative values are not allowed.

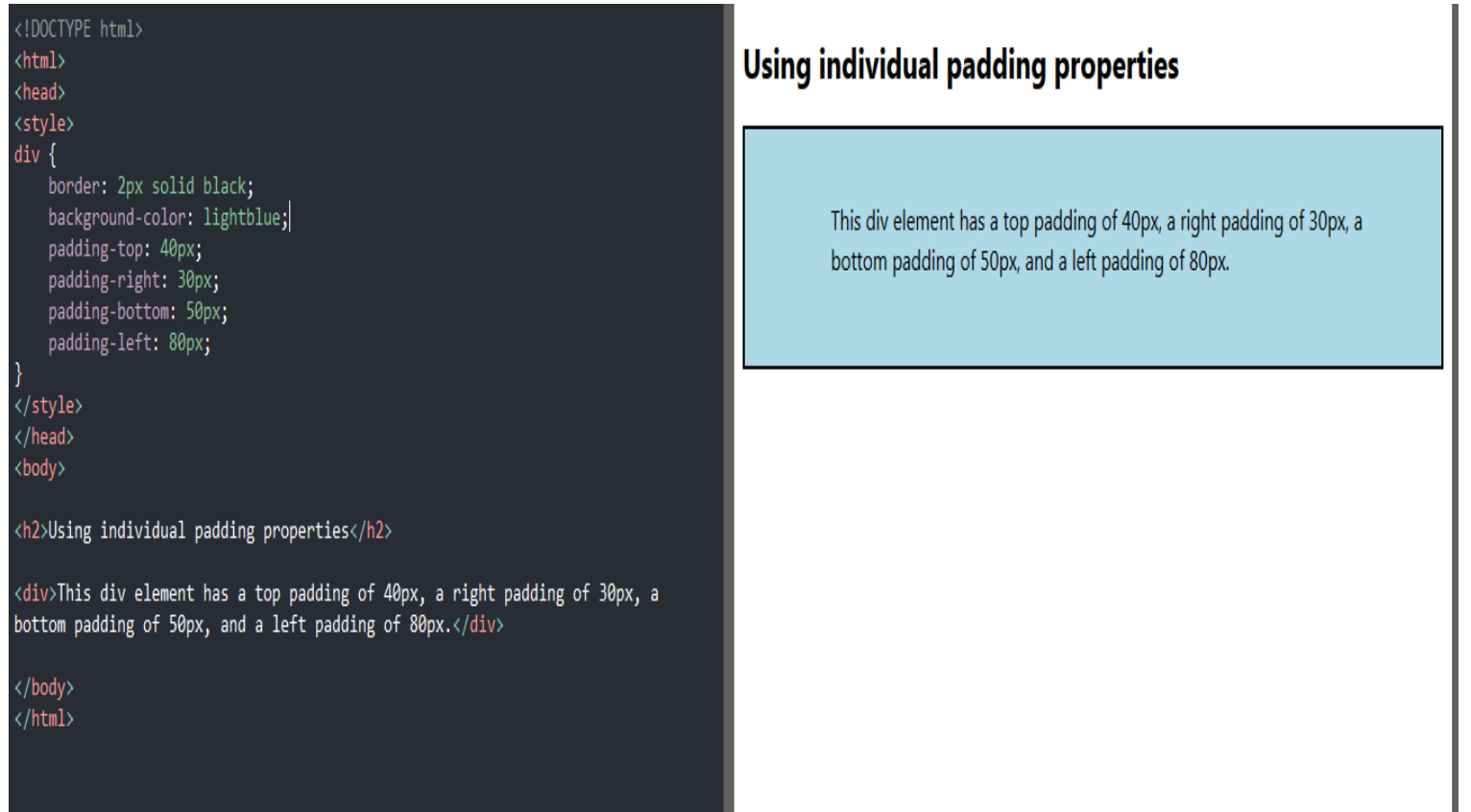

#### PADDING - SHORTHAND PROPERTY

To shorten the code, it is possible to specify all the padding properties in one property.

The padding property is a shorthand property for the following individual padding properties:

- padding-top
- padding-right
- padding-bottom
- padding-left

So, here is how it works:

If the padding property has four values:

#### **padding: 25px 50px 75px 100px;**

- o top padding is 25px
- o right padding is 50px
- o bottom padding is 75px
- o left padding is 100px

<head> <style>  $div f$ border: 1px solid black; padding: 25px 50px 75px 100px; background-color: lightblue; </style>

</head> <body>

<!DOCTYPE html>

 $\langle$ html $\rangle$ 

<h2>The padding shorthand property - 4 values</h2>

<div>This div element has a top padding of 25px, a right padding of 50px, a bottom padding of 75px, and a left padding of 100px.</div>

</body>  $\langle$ /html>

If the padding property has three values:

#### **padding: 25px 50px 75px;**

- o top padding is 25px
- o right and left paddings are 50px
- o bottom padding is 75px

If the padding property has two values:

- **padding: 25px 50px;**
	- o top and bottom paddings are 25px
	- o right and left paddings are 50px

If the padding property has one value:

#### **padding: 25px;**

o all four paddings are 25px

PADDING AND ELEMENT WIDTH

## The padding shorthand property - 4 values

This div element has a top padding of 25px, a right padding of 50px, a bottom padding of 75px, and a left padding of 100px.

The CSS width property specifies the width of the element's content area. The content area is the portion inside the padding, border, and margin of an element [\(the](https://www.w3schools.com/css/css_boxmodel.asp)  [box model\)](https://www.w3schools.com/css/css_boxmodel.asp).

So, if an element has a specified width, the padding added to that element will be added to the total width of the element. This is often an undesirable result.

In the following example, the  $\langle \text{div} \rangle$  element is given a width of 300px. However, the actual rendered width of the  $\langle \text{div} \rangle$  element will be 350px (300px + 25px of left  $padding + 25px$  of right padding):

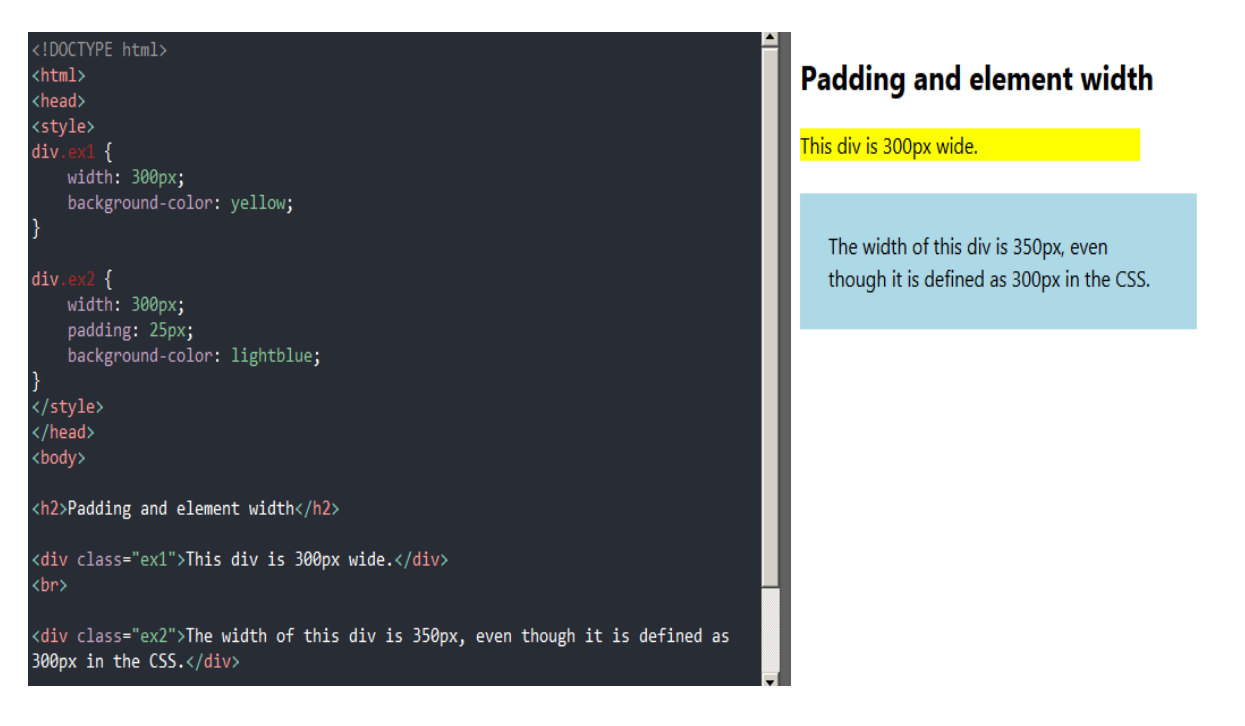

To keep the width at 300px, no matter the amount of padding, you can use the **box-sizing** property. This causes the element to maintain its width; if you increase the padding, the available content space will decrease. Here is an example:

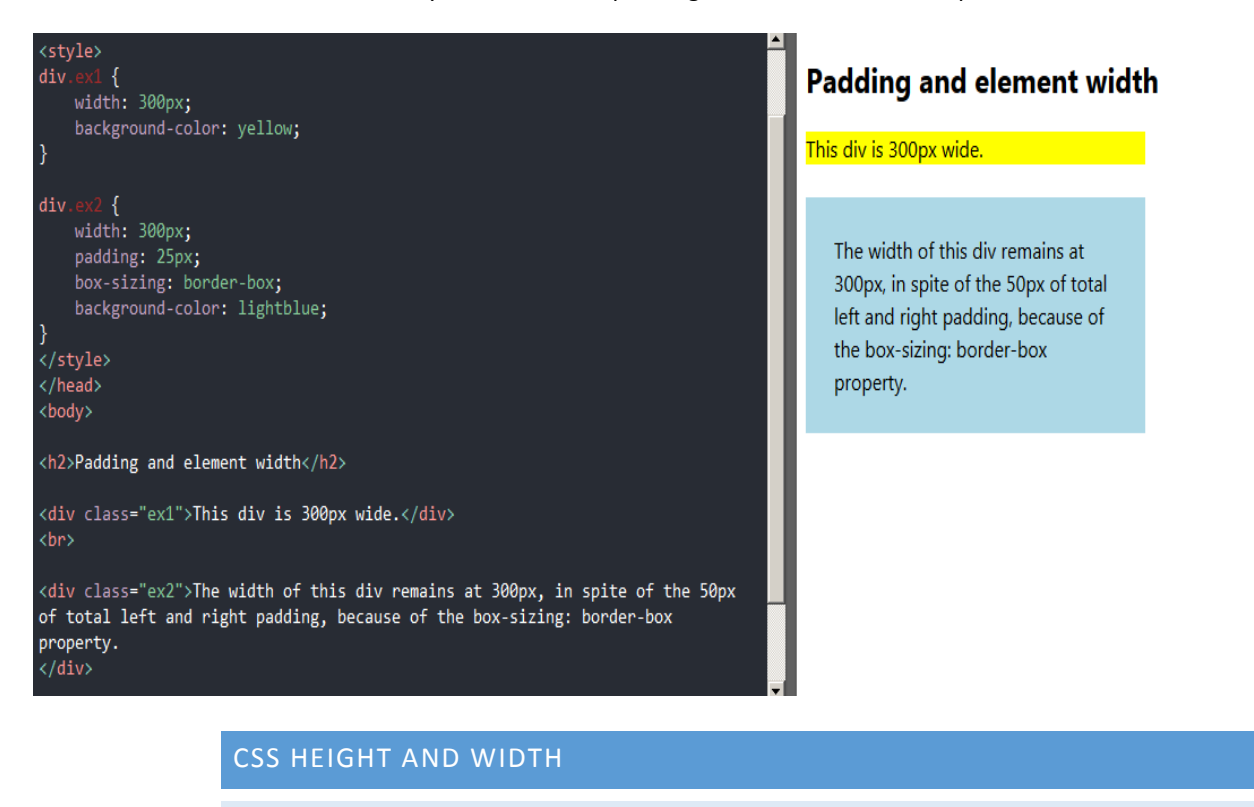

SETTING HEIGHT AND WIDTH

The height and width properties are used to set the height and width of an element.

The height and width can be set to auto (this is default. Means that the browser calculates the height and width), or be specified in LENGTH VALUES, like px, cm, etc., or in percent (%) of the containing block.

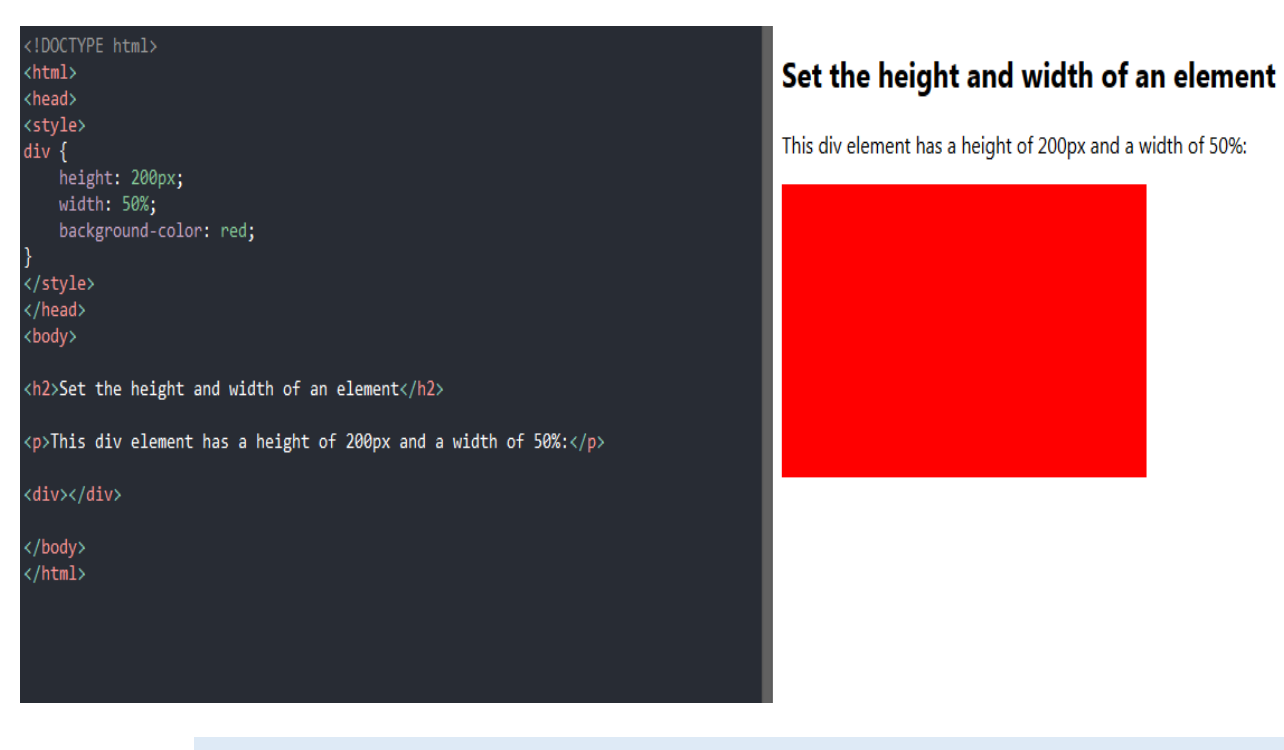

#### SETTING MAX-WIDTH

The max-width property is used to set the maximum width of an element.

The max-width can be specified in LENGTH VALUES, like px, cm, etc., or in percent (%) of the containing block, or set to none (this is default. Means that there is no maximum width).

The problem with the  $\langle \text{div} \rangle$  above occurs when the browser window is smaller than the width of the element (500px). The browser then adds a horizontal scrollbar to the page.

Using max-width instead, in this situation, will improve the browser's handling of small windows.

# div { max-width: 500px; height: 100px; background-color: powderblue;

}

ALL CSS DIMENSION PROPERTIES

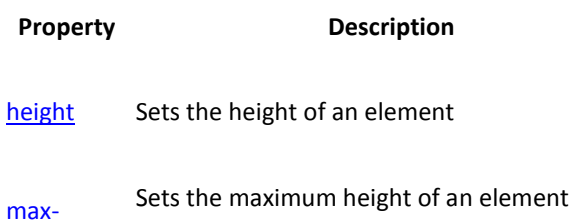

[height](https://www.w3schools.com/cssref/pr_dim_max-height.asp)

[max-width](https://www.w3schools.com/cssref/pr_dim_max-width.asp) Sets the maximum width of an element

[min-height](https://www.w3schools.com/cssref/pr_dim_min-height.asp) Sets the minimum height of an element

[min-width](https://www.w3schools.com/cssref/pr_dim_min-width.asp) Sets the minimum width of an element

[width](https://www.w3schools.com/cssref/pr_dim_width.asp) Sets the width of an element

#### CSS BOX MODEL

All HTML elements can be considered as boxes. In CSS, the term "box model" is used when talking about design and layout.

The CSS box model is essentially a box that wraps around every HTML element. It consists of: margins, borders, padding, and the actual content. The image below illustrates the box model:

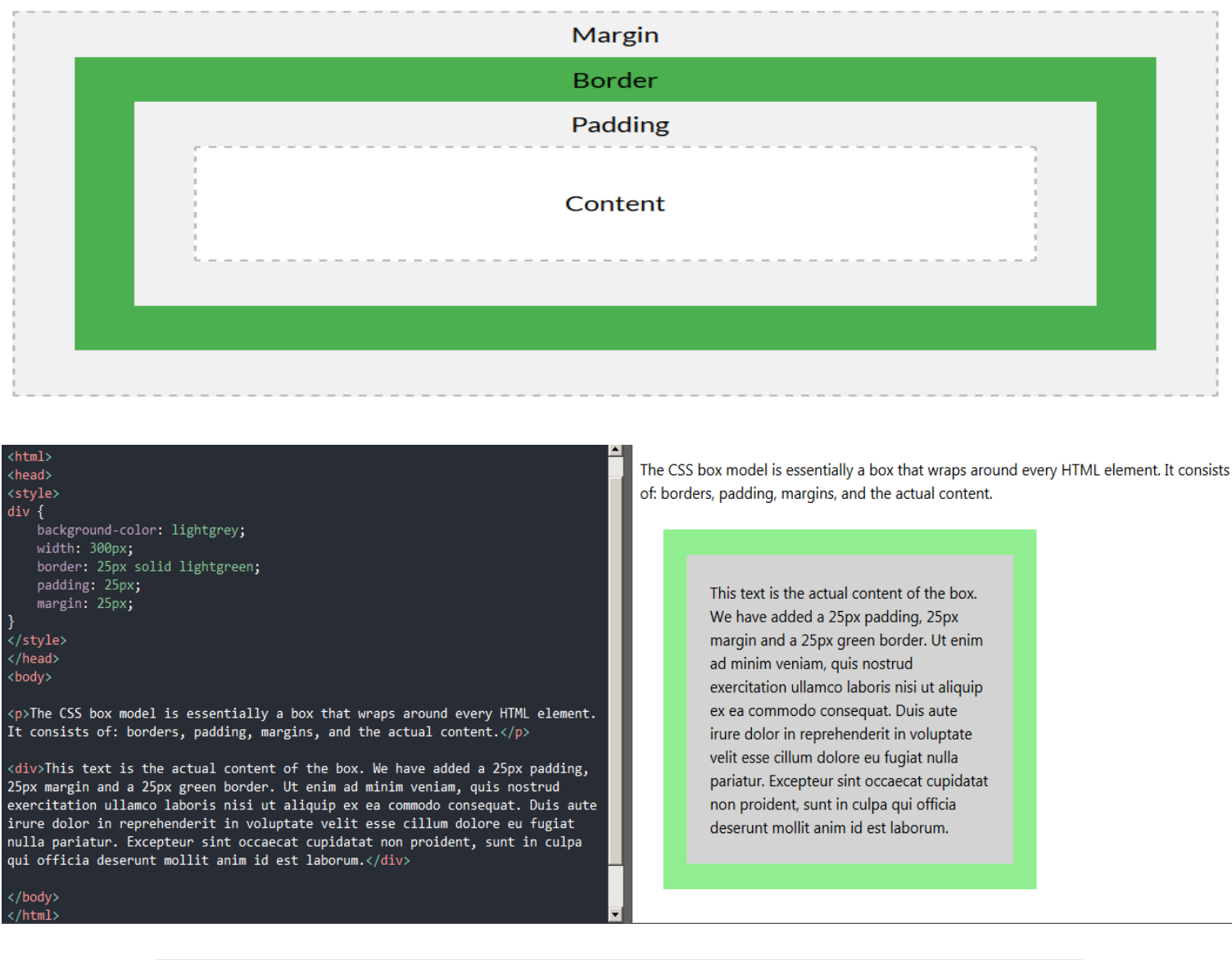

WIDTH AND HEIGHT OF AN ELEMENT

In order to set the width and height of an element correctly in all browsers, you need to know how the box model works.

**Important:** When you set the width and height properties of an element with CSS, you just set the width and height of the **content area**. To calculate the full size of an element, you must also add padding, borders and margins.

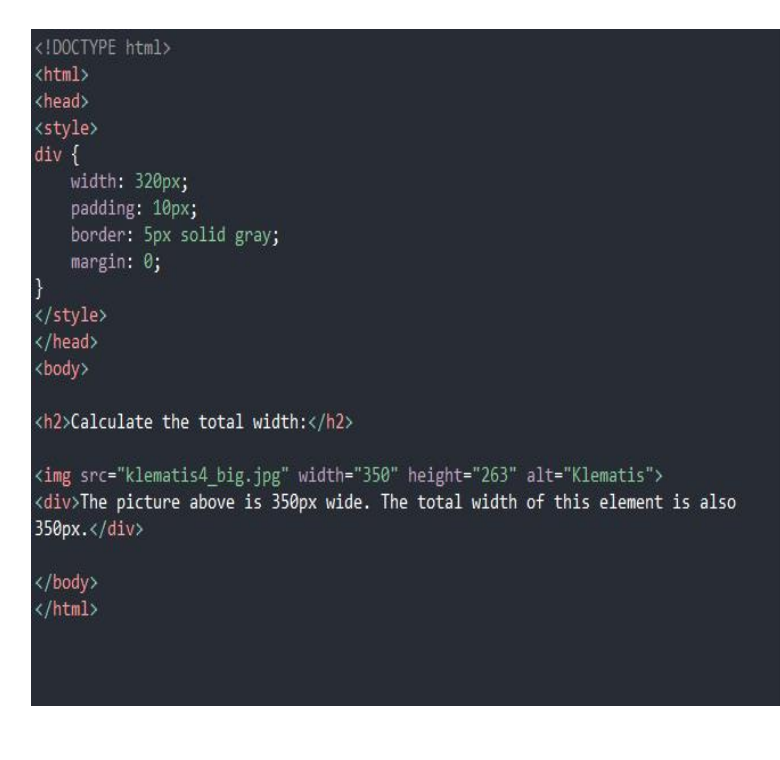

### **Calculate the total width:**

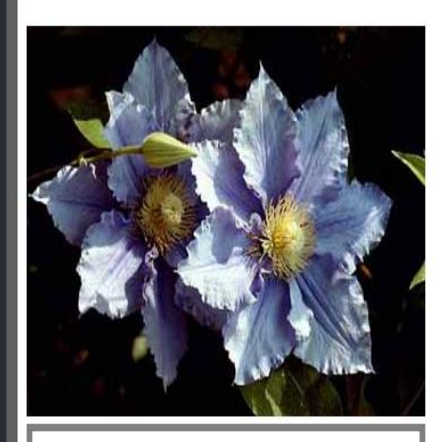

The picture above is 350px wide. The total width of this element is also 350px.

Here is the calculation:

```
320px (width)
+ 20px (left + right padding)
+ 10px (left + right border)
+ 0px (left + right margin)
= 350px
```
The total width of an element should be calculated like this:

Total element width = width + left padding + right padding + left border + right  $border + left margin + right margin$ 

The total height of an element should be calculated like this:

Total element height = height + top padding + bottom padding + top border + bottom  $border + top margin + bottom margin$ 

An outline is a line that is drawn around elements, OUTSIDE the borders, to make the element "stand out".

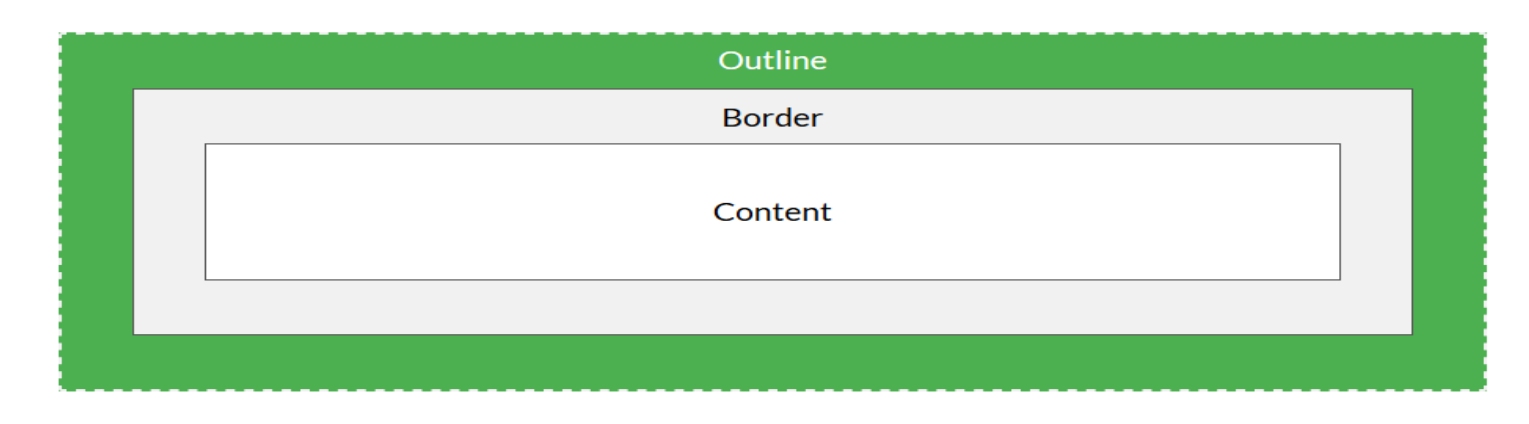

#### CSS has the following outline properties:

- $\bullet$  outline-style
- $\bullet$  outline-color
- $\bullet$  outline-width
- $\bullet$  outline-offset
- outline

**Note:** Outline differs from borders! Unlike border, the outline is drawn outside the element's border, and may overlap other content. Also, the outline is NOT a part of the element's dimensions; the element's total width and height is not affected by the width of the outline.

#### OUTLINE STYLE

The outline-style property specifies the style of the outline, and can have one of the following values:

- dotted Defines a dotted outline
- dashed Defines a dashed outline
- solid Defines a solid outline
- double Defines a double outline
- groove Defines a 3D grooved outline
- ridge Defines a 3D ridged outline
- inset Defines a 3D inset outline
- outset Defines a 3D outset outline
- none Defines no outline
- hidden Defines a hidden outline

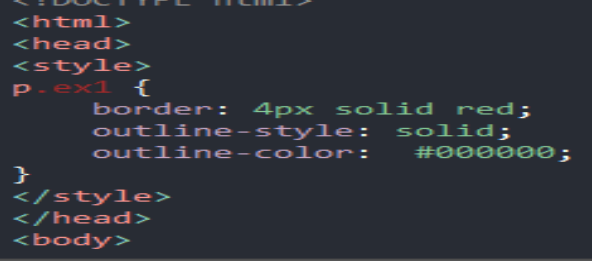

#### **Using outline-color:invert**

A solid invert outline.

#### CSS TEXT

The color property is used to set the color of the text. The color is specified by:

- a color name like "red"
- a HEX value like "#ff0000"
- an RGB value like "rgb(255,0,0)"

Look at [CSS Color Values](https://www.w3schools.com/cssref/css_colors_legal.asp) for a complete list of possible color values.

The default text color for a page is defined in the body selector.

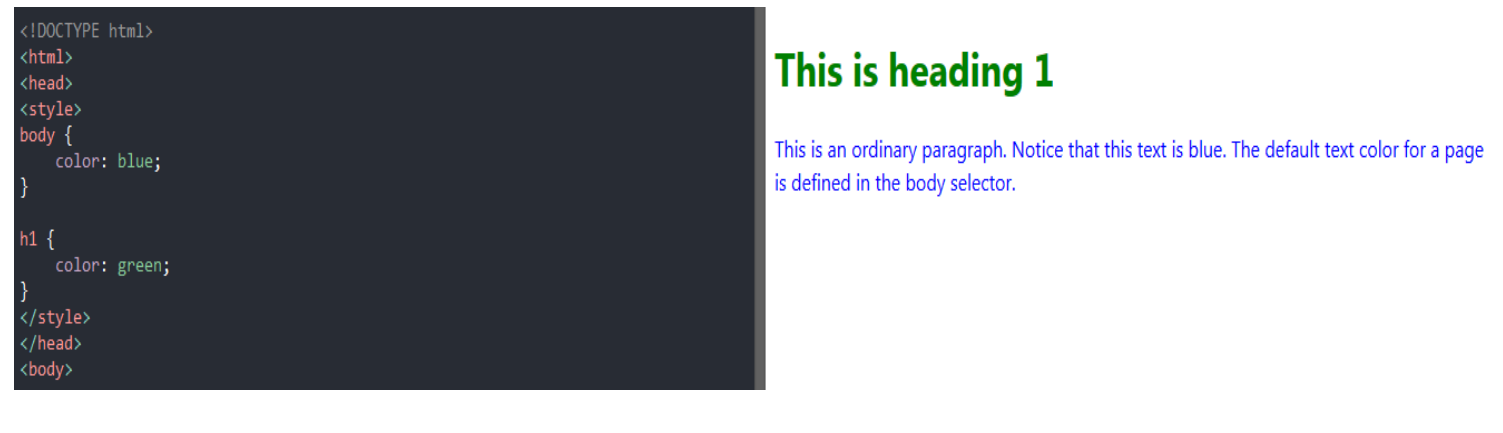

**Note:** For W3C compliant CSS: If you define the color property, you must also define the background-color.

TEXT ALIGNMENT

The text-align property is used to set the horizontal alignment of a text.

A text can be left or right aligned, centered, or justified.

The following example shows center aligned, and left and right aligned text (left alignment is default if text direction is left-to-right, and right alignment is default if text direction is right-to-left):

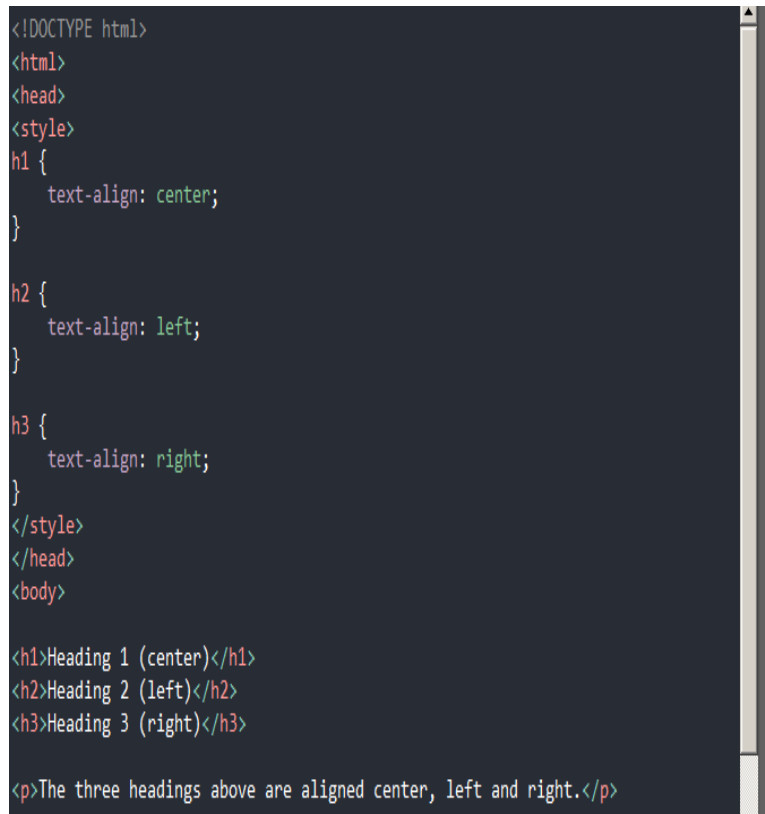

## **Heading 1 (center)**

**Heading 2 (left)** 

Heading 3 (right)

The three headings above are aligned center, left and right.

When the text-align property is set to "justify", each line is stretched so that every line has equal width, and the left and right margins are straight (like in magazines and newspapers):

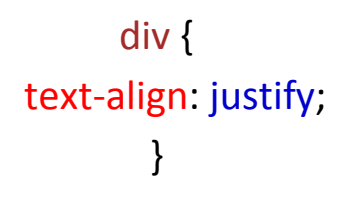

#### TEXT DECORATION

The text-decoration property is used to set or remove decorations from text.

The value text-decoration: none; is often used to remove underlines from links:

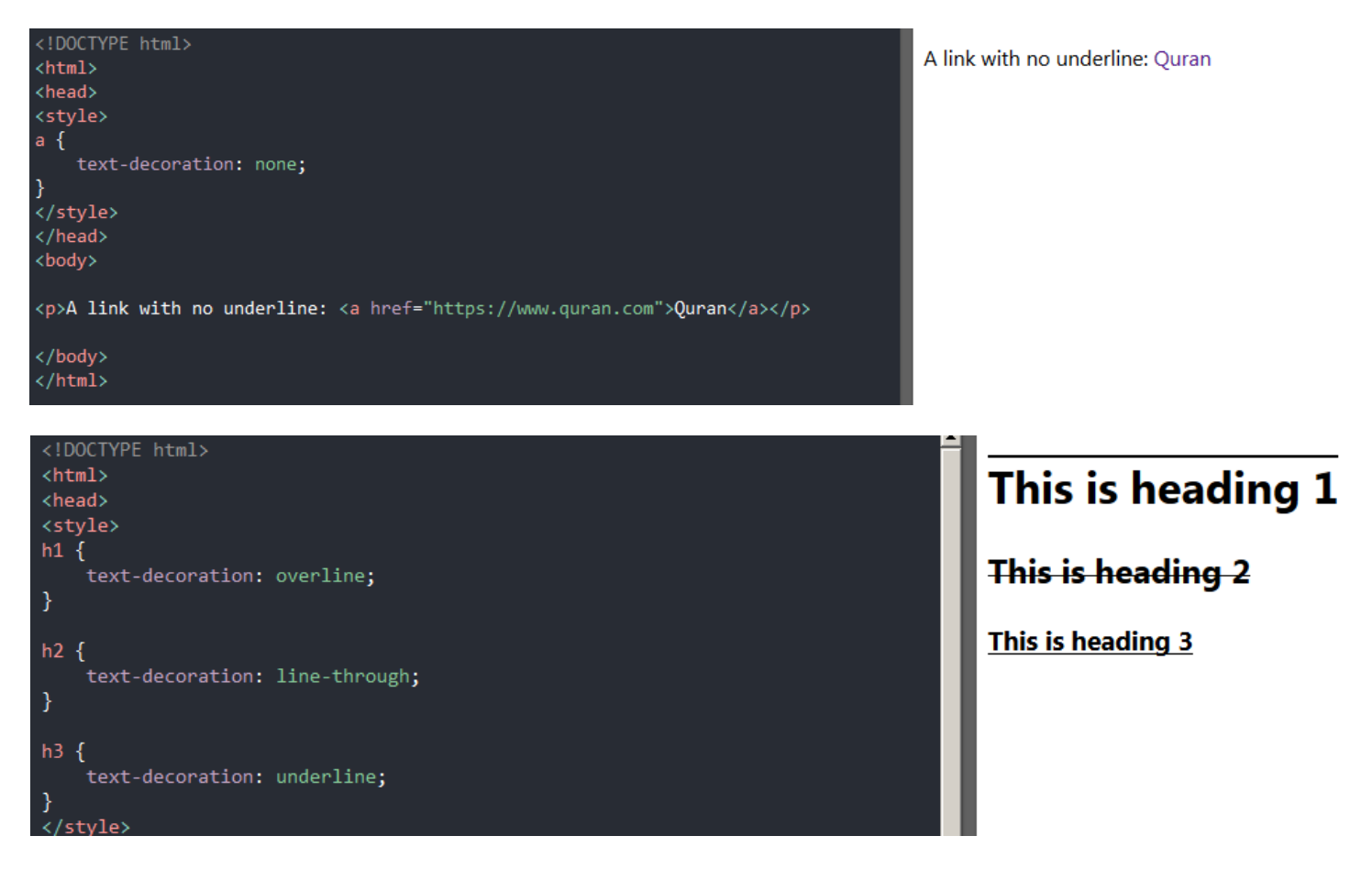

**Note:** It is not recommended to underline text that is not a link, as this often confuses the reader.

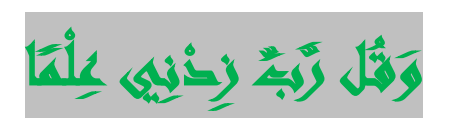

The text-transform property is used to specify uppercase and lowercase letters in a text.

It can be used to turn everything into uppercase or lowercase letters, or capitalize the first letter of each word:

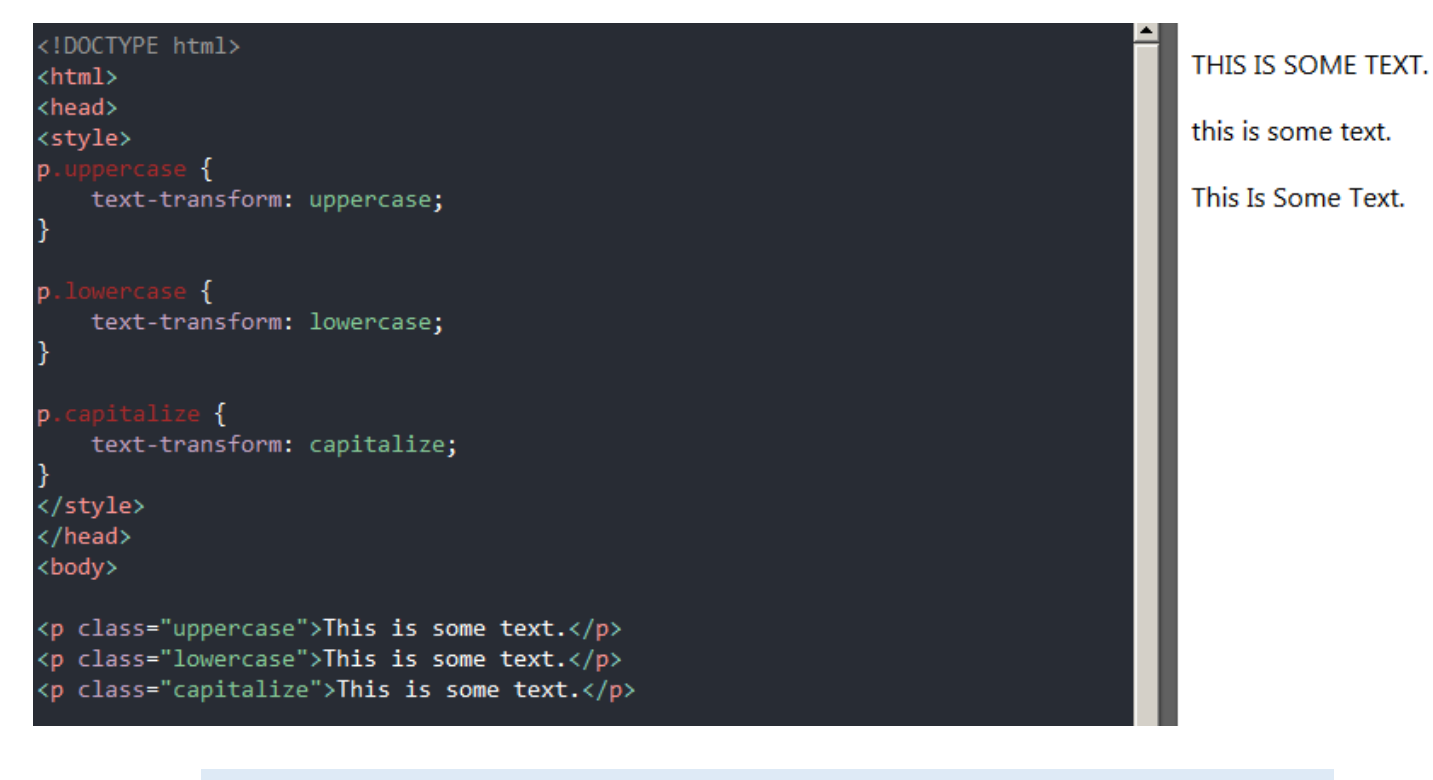

#### TEXT INDENTATION

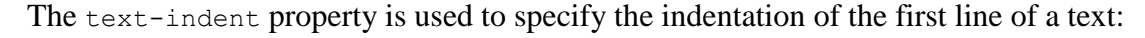

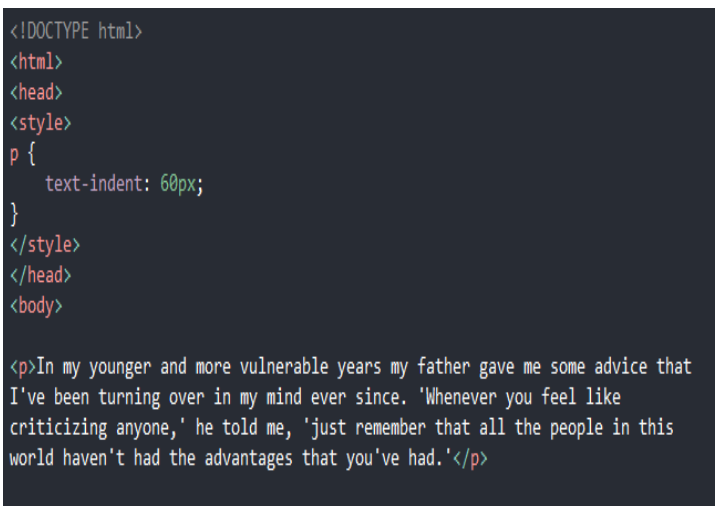

bodv  $\langle$ /html>

In my younger and more vulnerable years my father gave me some advice that I've been turning over in my mind ever since. 'Whenever you feel like criticizing anyone,' he told me, 'just remember that all the people in this world haven't had the advantages that you've had.'

#### LETTER SPACING

The letter-spacing property is used to specify the space between the characters in a text.

The following example demonstrates how to increase or decrease the space between characters:

#### <!DOCTYPE html>  $\frac{1}{2}$ <head> <style> letter-spacing: 3px; ł  $h2 \{$ letter-spacing: -3px; λ </style> </head> <body> <h1>This is heading 1</h1> <h2>This is heading 2</h2> </body> </html>

#### LINE HEIGHT

The line-height property is used to specify the space between lines:

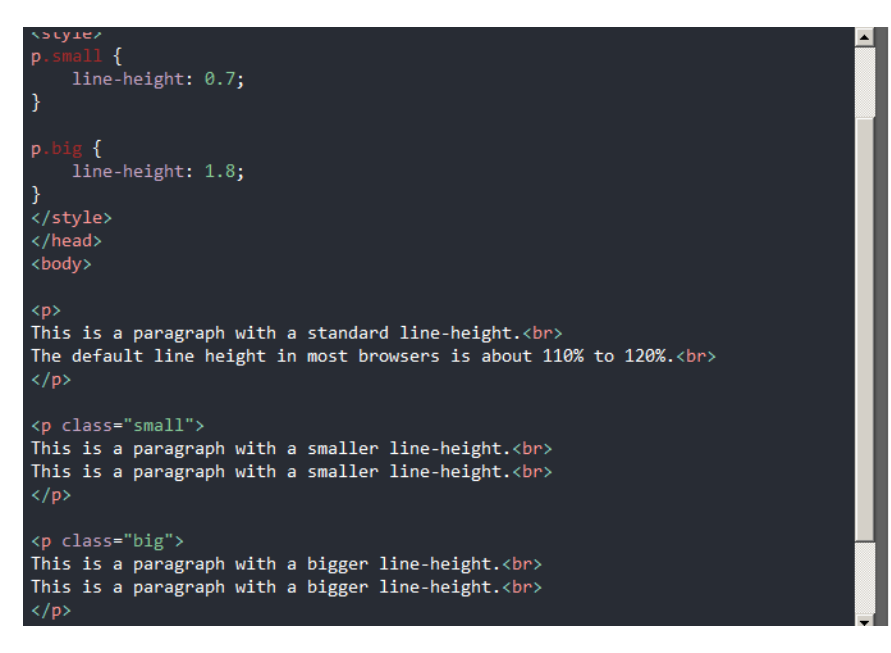

This is a paragraph with a standard line-height. The default line height in most browsers is about 110% to 120%.

This is a paragraph with a smaller line-height.<br>This is a baragraph with a smaller line-height.

This is a paragraph with a bigger line-height. This is a paragraph with a bigger line-height.

# This is heading 1

This is heading 2

#### TEXT DIRECTION

The direction property is used to change the text direction of an element:

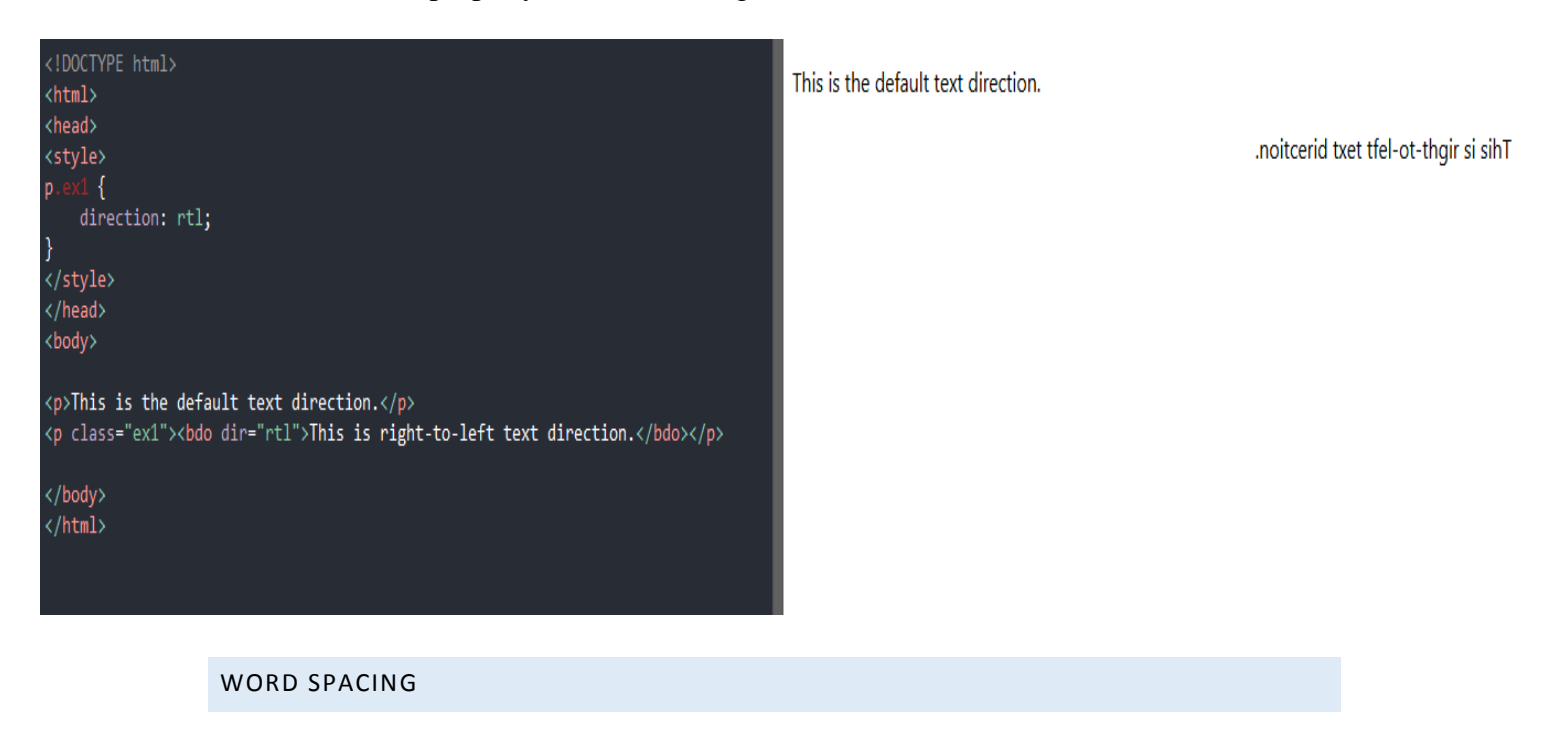

The word-spacing property is used to specify the space between the words in a text.

The following example demonstrates how to increase or decrease the space between words:

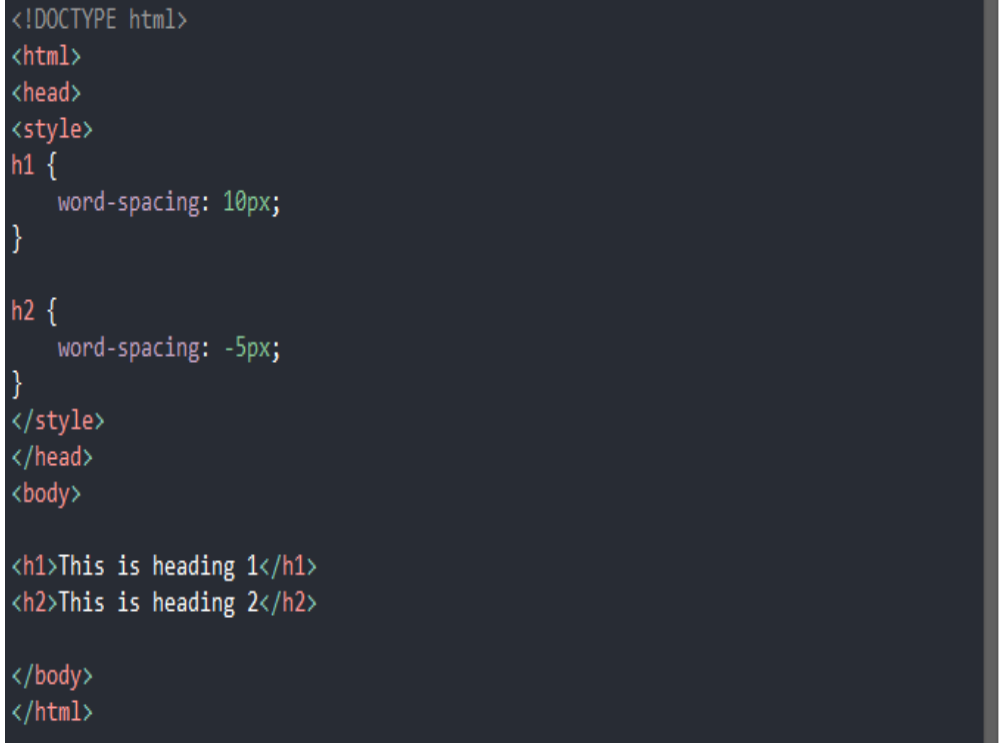

# This is heading 1

**Thisisheading2** 

#### TEXT SHADOW

The text-shadow property adds shadow to text.

The following example specifies the position of the horizontal shadow (3px), the position of the vertical shadow (2px) and the color of the shadow (red):

<html> <head> <style>  $h1$  { text-shadow: 3px 2px red; </style>

<!DOCTYPE html>

</head> <body>

<h1>Text-shadow effect</h1> <p><b>Note:</b> Internet Explorer 9 and earlier do not support the text-shadow property.</p>

</body> </html>

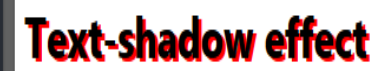

Note: Internet Explorer 9 and earlier do not support the text-shadow property.

## **All CSS Text Properties**

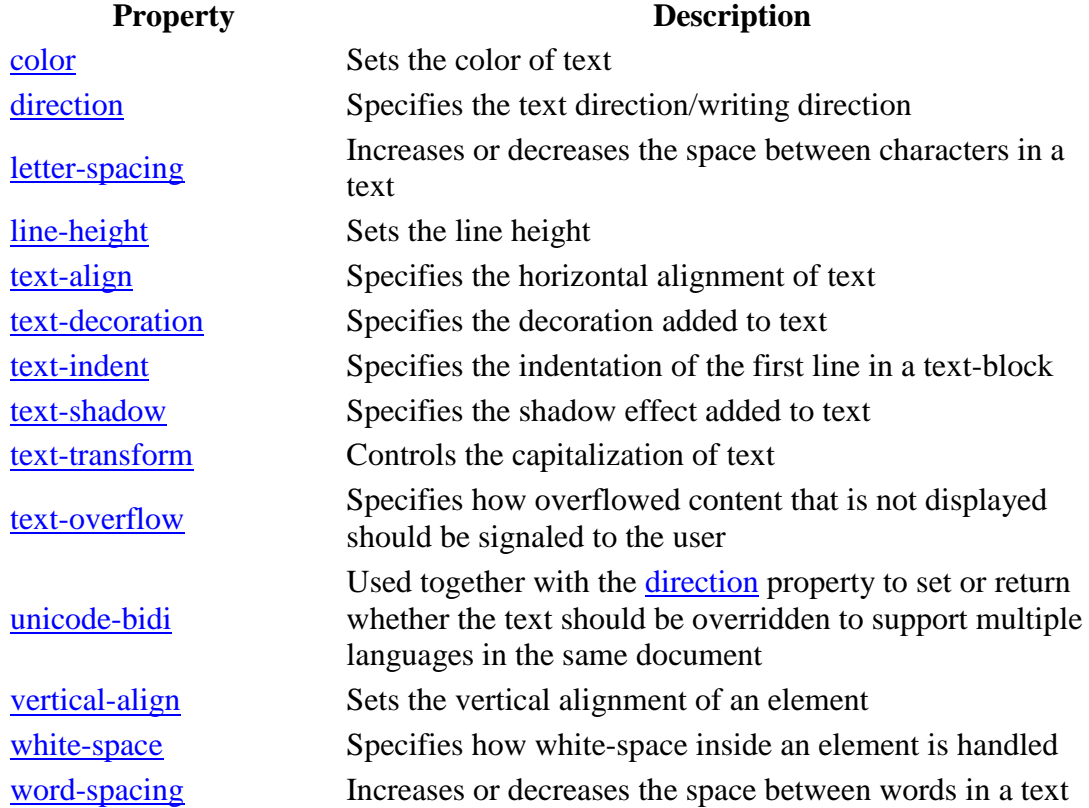

#### CSS FONTS

CSS FONT FAMILIES

In CSS, there are two types of font family names:

- **generic family** a group of font families with a similar look (like "Serif" or "Monospace")
- **font family** a specific font family (like "Times New Roman" or "Arial")

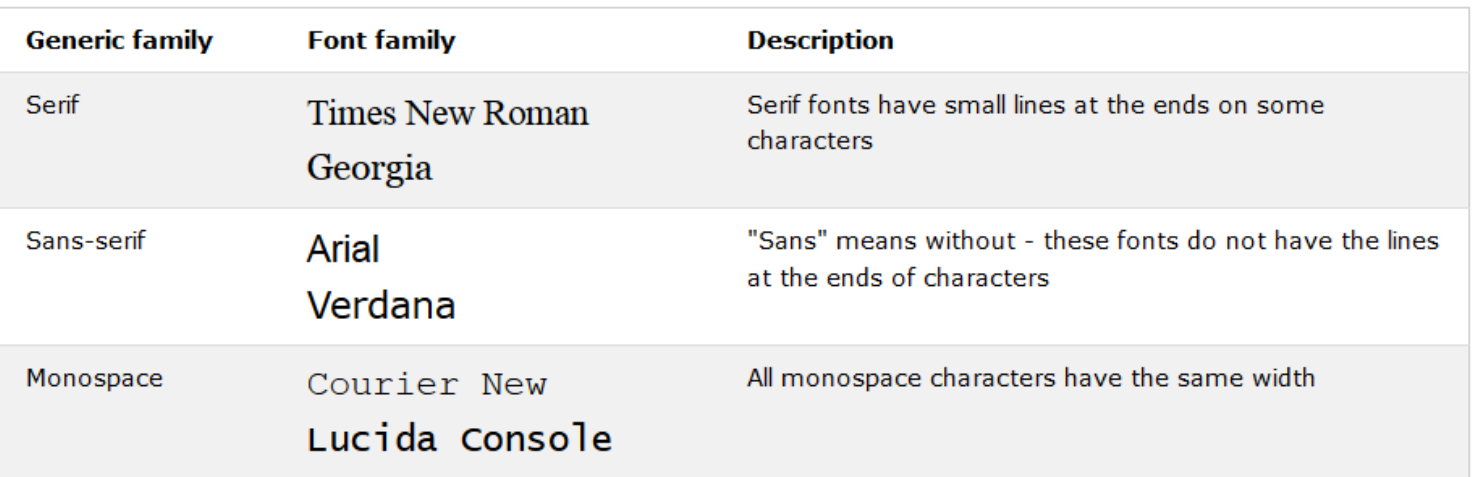

**Note:** On computer screens, sans-serif fonts are considered easier to read than serif fonts.

#### FONT FAMILY

The font family of a text is set with the font-family property.

The font-family property should hold several font names as a "fallback" system. If the browser does not support the first font, it tries the next font, and so on.

Start with the font you want, and end with a generic family, to let the browser pick a similar font in the generic family, if no other fonts are available.

**Note**: If the name of a font family is more than one word, it must be in quotation marks, like: "Times New Roman".

More than one font family is specified in a comma-separated list:

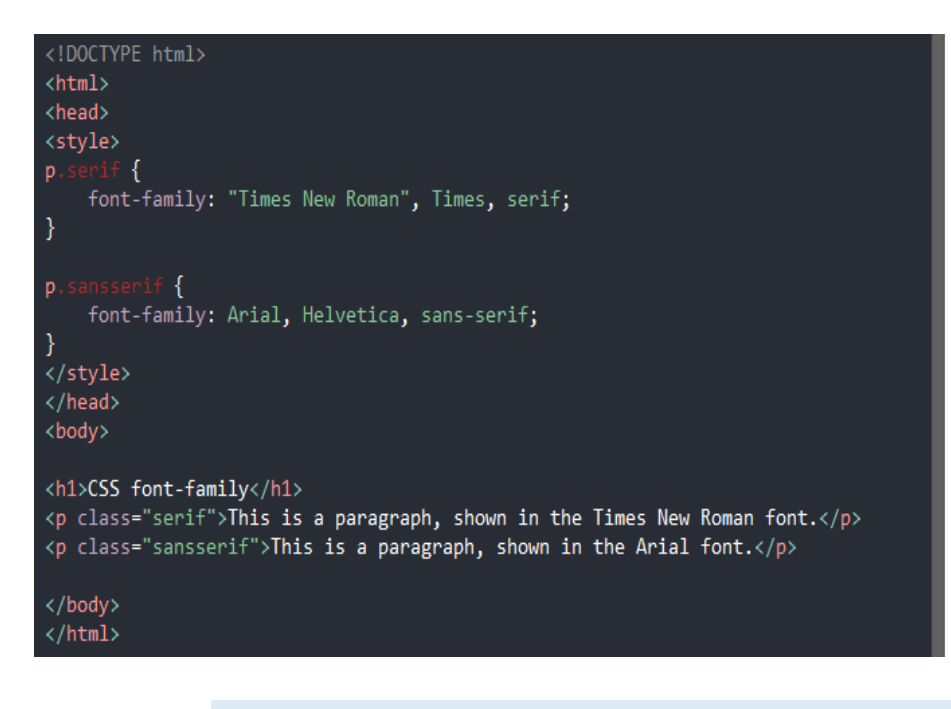

## **CSS font-family**

This is a paragraph, shown in the Times New Roman font.

This is a paragraph, shown in the Arial font.

#### FONT STYLE

The font-style property is mostly used to specify italic text.

This property has three values:

- normal The text is shown normally
- italic The text is shown in italics
- oblique The text is "leaning" (oblique is very similar to italic, but less supported)

FONT SIZE

The font-size property sets the size of the text.

Being able to manage the text size is important in web design. However, you should not use font size adjustments to make paragraphs look like headings, or headings look like paragraphs.

Always use the proper HTML tags, like  $\langle h1 \rangle - \langle h6 \rangle$  for headings and  $\langle p \rangle$  for paragraphs.

The font-size value can be an absolute, or relative size.

Absolute size:

- Sets the text to a specified size
- Does not allow a user to change the text size in all browsers (bad for accessibility reasons)
- Absolute size is useful when the physical size of the output is known

Relative size:

- Sets the size relative to surrounding elements
- Allows a user to change the text size in browsers

**Note:** If you do not specify a font size, the default size for normal text, like paragraphs, is 16px (16px=1em).

#### FONT WEIGHT

The font-weight property specifies the weight of a font:

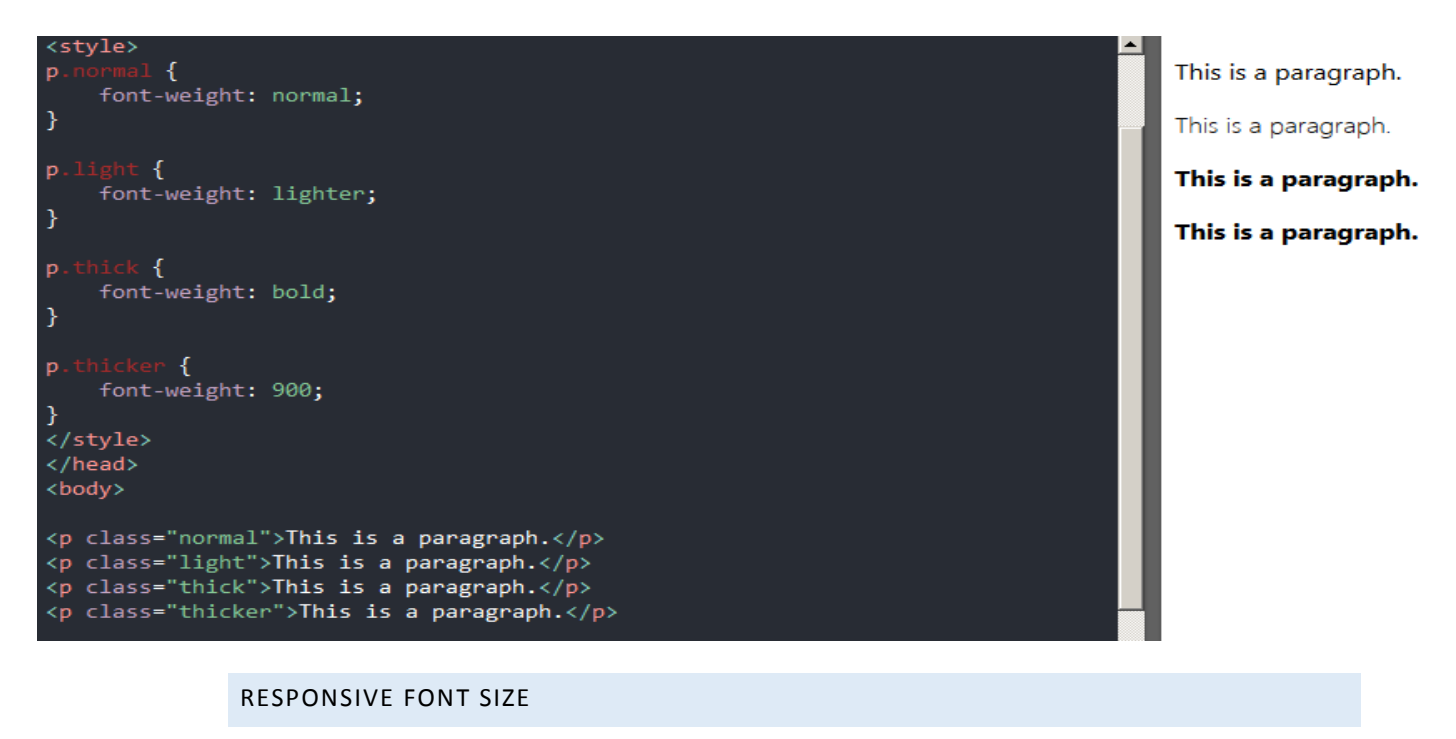

The text size can be set with a vw unit, which means the "viewport width".

That way the text size will follow the size of the browser window:

# SALAM 3alaykom!

Resize the browser window to see how the font size scales.

```
EXAMPLE
```
<h1 style="**font-size:10vw**">SALAM 3alaykom!</h1>

FONT VARIANT

The font-variant property specifies whether or not a text should be displayed in a small-caps font.

In a small-caps font, all lowercase letters are converted to uppercase letters. However, the converted uppercase letters appears in a smaller font size than the original uppercase letters in the text.

```
EXAMPLE
p.normal {
   font-variant: normal;
}
p.small {
   font-variant: small-caps;
}
```
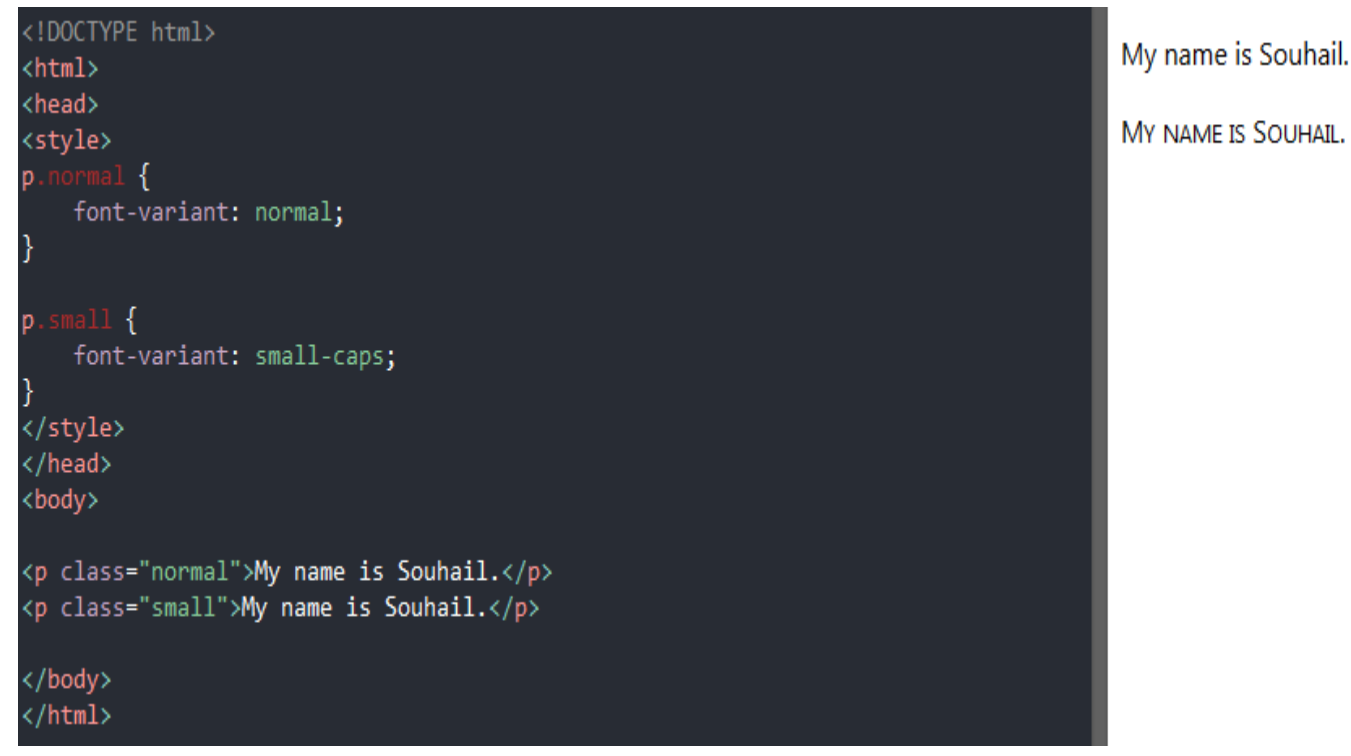

MY NAME IS SOUHAIL.

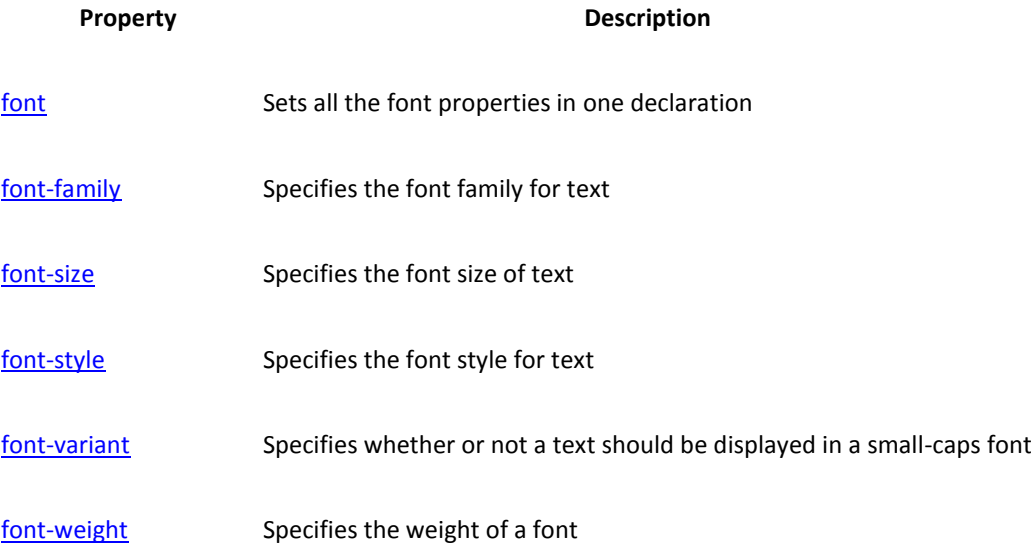

#### CSS ICONS

HOW TO ADD ICONS

The simplest way to add an icon to your HTML page, is with an icon library, such as Font Awesome.

Add the name of the specified icon class to any inline HTML element (like  $\langle i \rangle$  or <span>).

All the icons in the icon libraries below, are scalable vectors that can be customized with CSS (size, color, shadow, etc.)

#### FONT AWESOME ICONS

To use the Font Awesome icons, add the following line inside the <head> section of your HTML page:

```
<link rel="stylesheet" 
href="https://cdnjs.cloudflare.com/ajax/libs/font-
awesome/4.7.0/css/font-awesome.min.css">
```
**Note:** No downloading or installation is required!

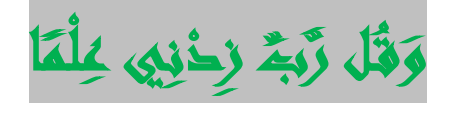

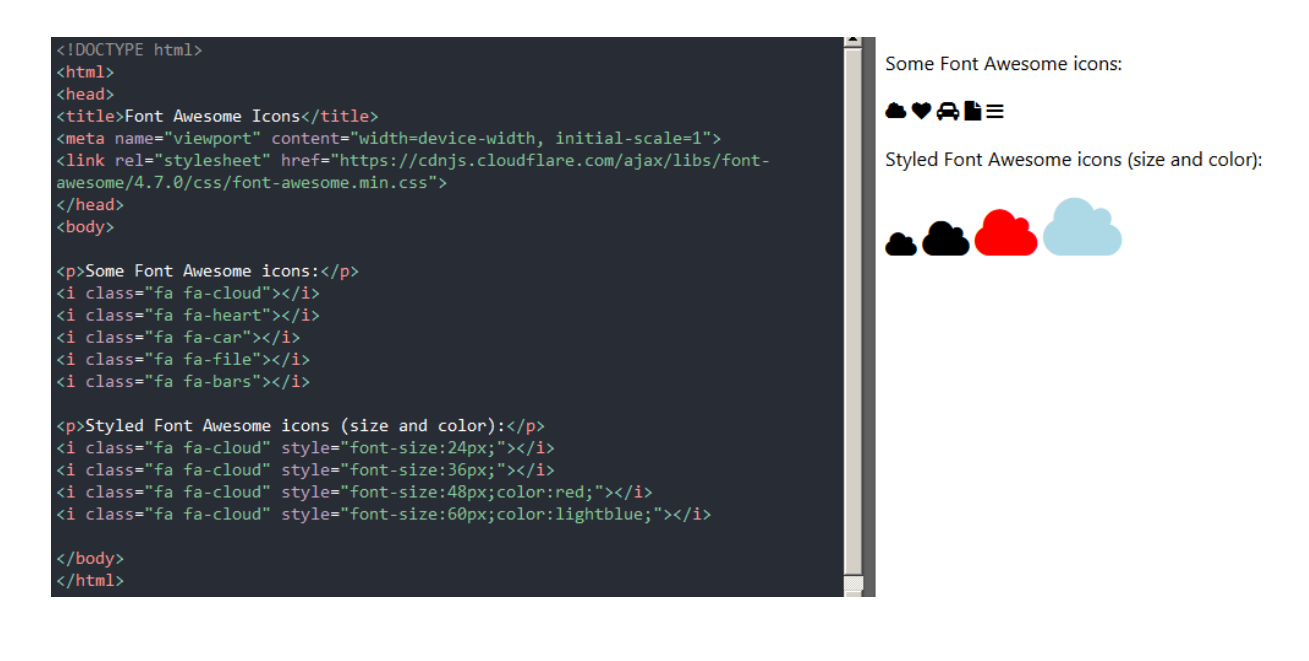

**موقع جميل لتحميل اكونز**

**/[https://fontawesome.com](https://fontawesome.com/)**

**انسخ الرابط الذي يعطيه لك الموقع**

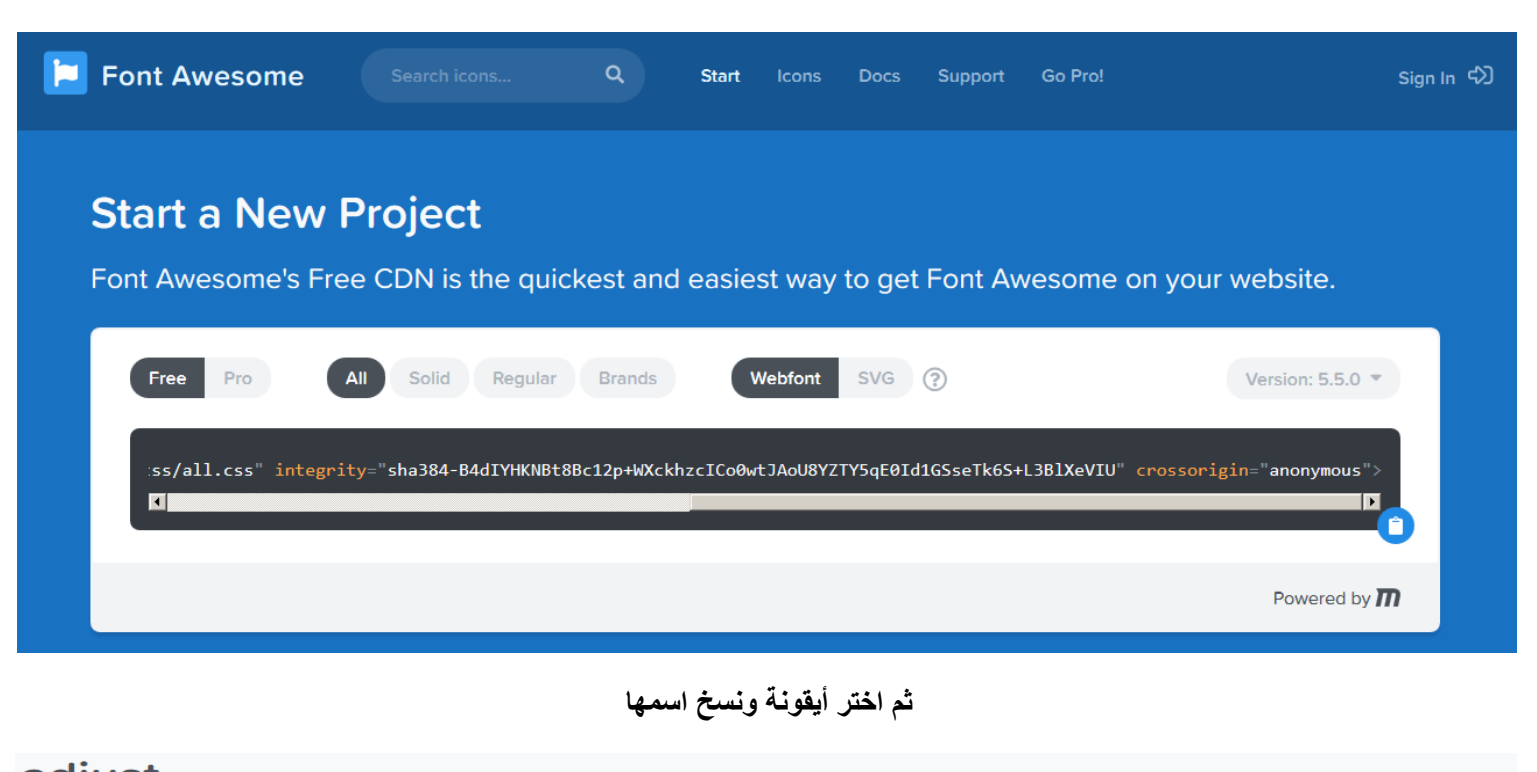

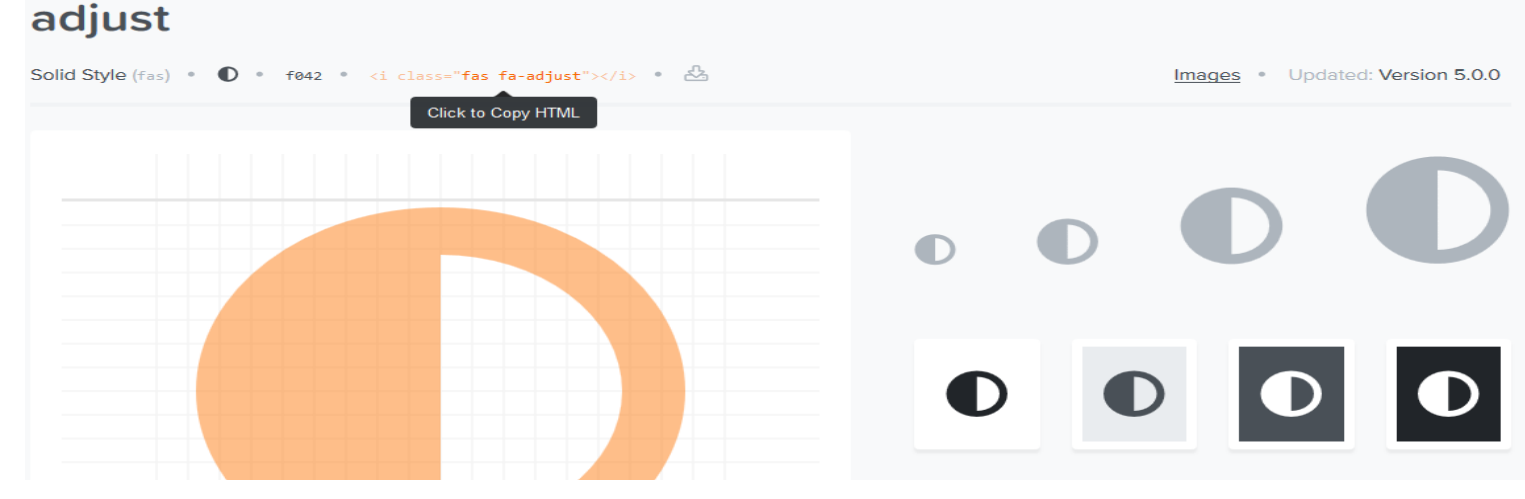

#### وتم ا**ذخال الأيقونة بنجاح و الحمد** لله

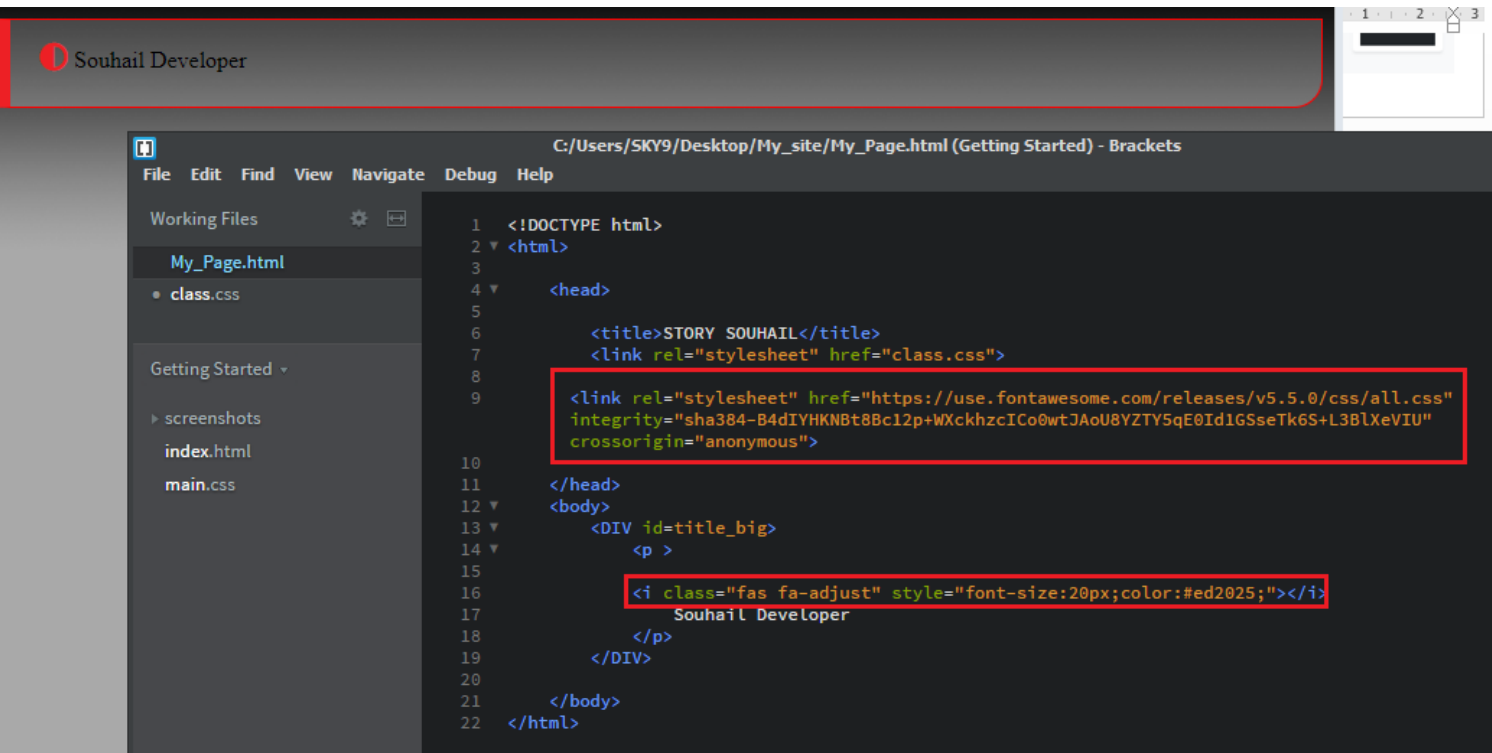

**link rel="stylesheet" href="https://use.fontawesome.com/releases/v5.5.0/css/all.css" integrity="sha384-< >"B4dIYHKNBt8Bc12p+WXckhzcICo0wtJAoU8YZTY5qE0Id1GSseTk6S+L3BlXeVIU" crossorigin="anonymous**

#### BOOTSTRAP ICONS

To use the Bootstrap glyphicons, add the following line inside the <head> section of your HTML page:

```
<link rel="stylesheet" 
href="https://maxcdn.bootstrapcdn.com/bootstrap/3.3.7/css/bootstrap.m
in.css">
```
#### **Note:** No downloading or installation is required!

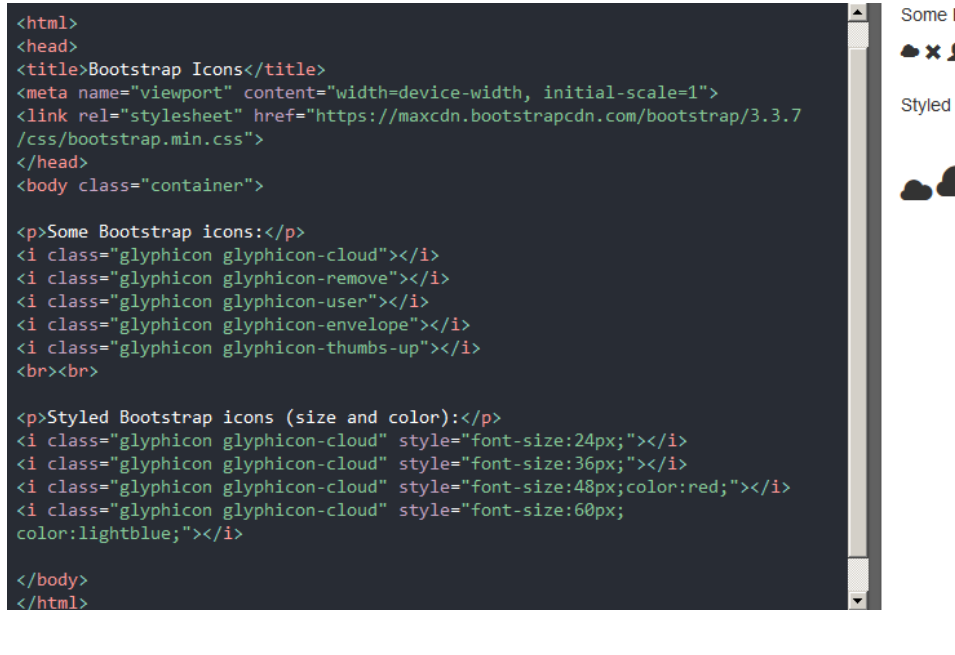

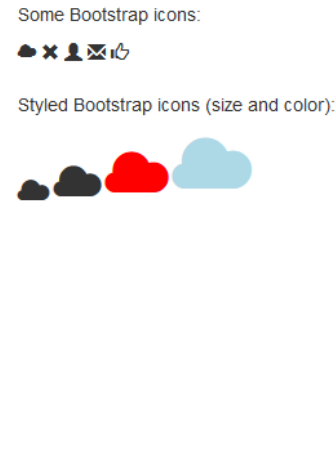

#### GOOGLE ICONS

To use the Google icons, add the following line inside the <head> section of your HTML page:

```
<link rel="stylesheet" 
href="https://fonts.googleapis.com/icon?family=Material+Icons">
```
#### **Note:** No downloading or installation is required!

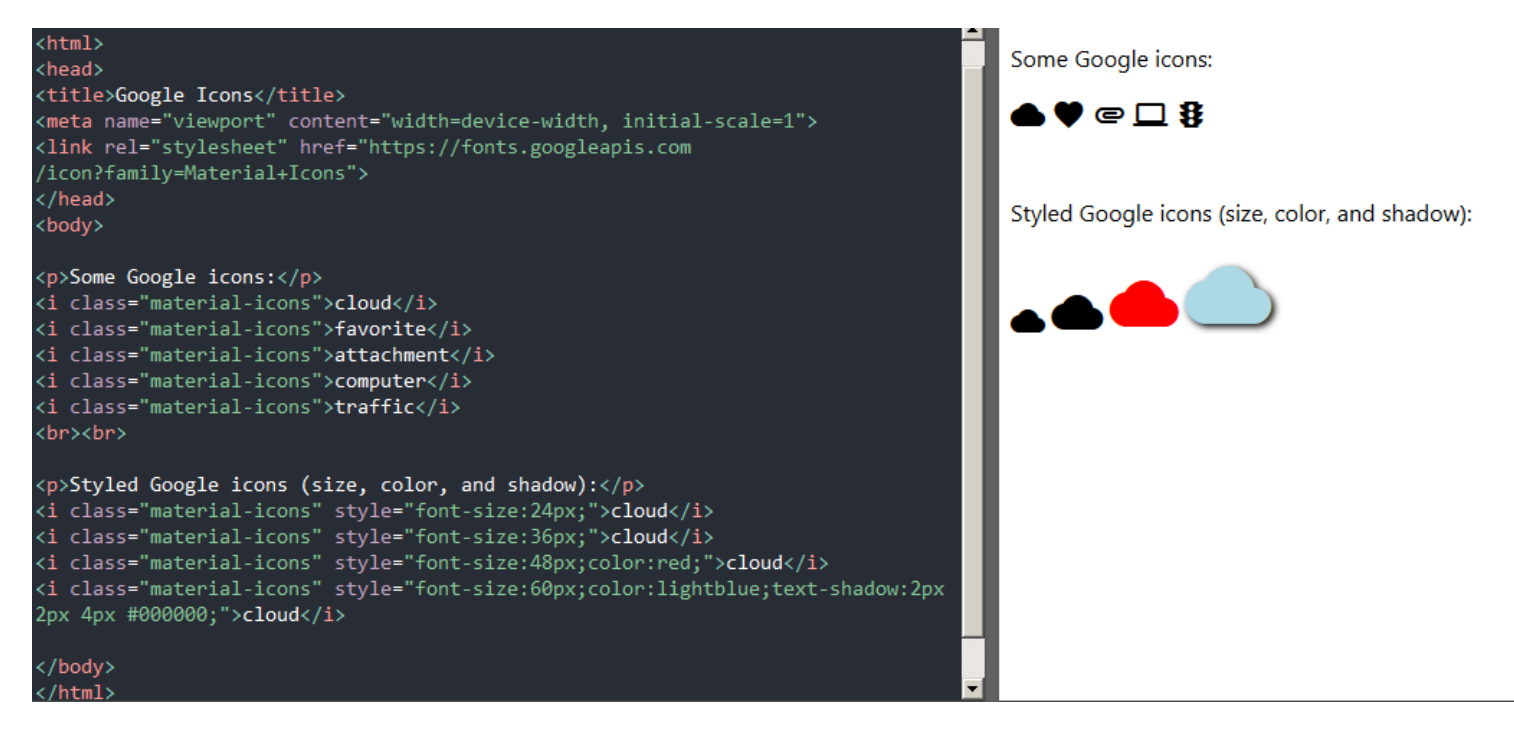

**هنا ستجد مجموعة من أسماء أيقونات جاهزة من مواقع مختلفة**

**[https://www.w3schools.com/icons/icons\\_reference.asp](https://www.w3schools.com/icons/icons_reference.asp)**

**موقع آخر قد تحتاجه**

#### **/[http://fontello.com](http://fontello.com/)**

#### CSS LINKS

In addition, links can be styled differently depending on what **state** they are in.

The four links states are:

- a:link a normal, unvisited link
- a:visited a link the user has visited
- a:hover a link when the user mouses over it
- a:active a link the moment it is clicked

```
/* unvisited link */
a:link {
   color: red;
}
/* visited link */
a:visited {
   color: green;
}
/* mouse over link */
a:hover {
   color: hotpink;
}
/* selected link */
a:active {
   color: blue;
}
```
When setting the style for several link states, there are some order rules:

- a:hover MUST come after a:link and a:visited
- a:active MUST come after a:hover

TEXT DECORATION

The text-decoration property is mostly used to remove underlines from links:

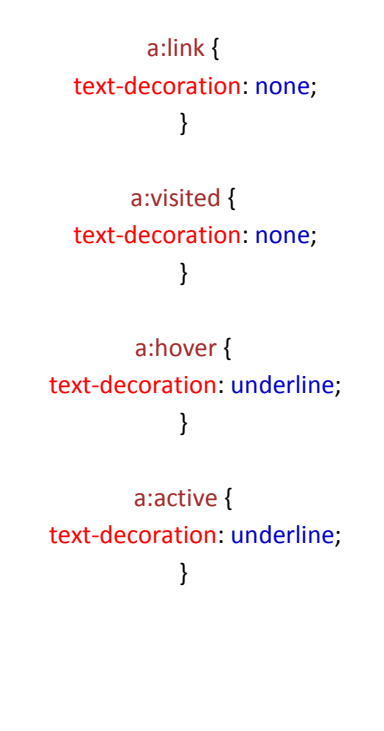

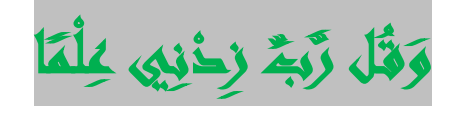

The background-color property can be used to specify a background color for links:

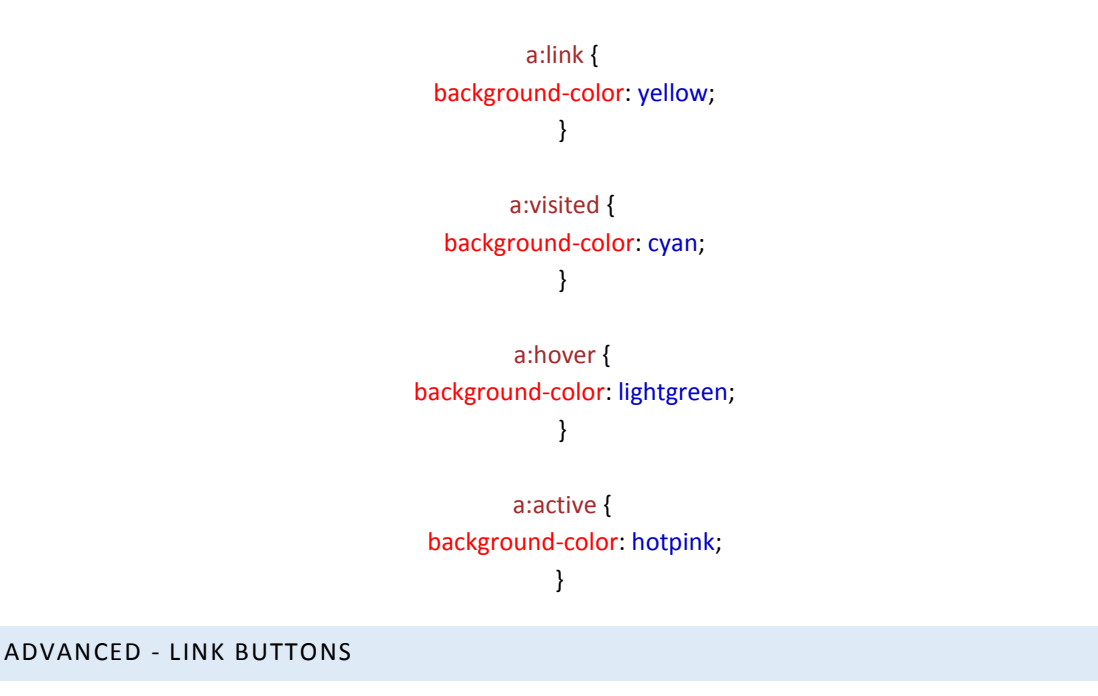

This example demonstrates a more advanced example where we combine several CSS properties to display links as boxes/buttons:

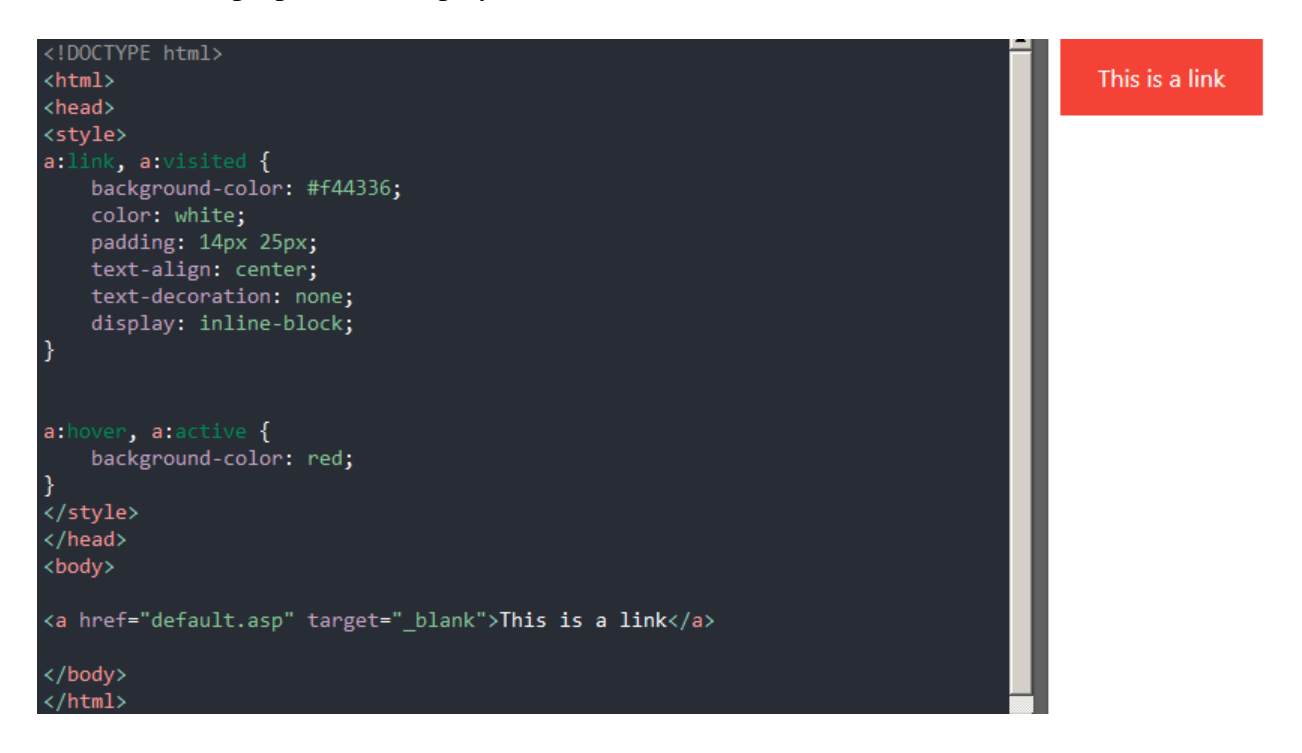

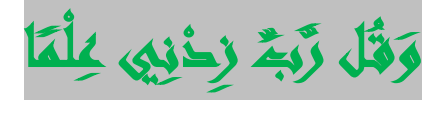

#### DIFFERENT LIST ITEM MARKERS

The list-style-type property specifies the type of list item marker.

The following example shows some of the available list item markers:

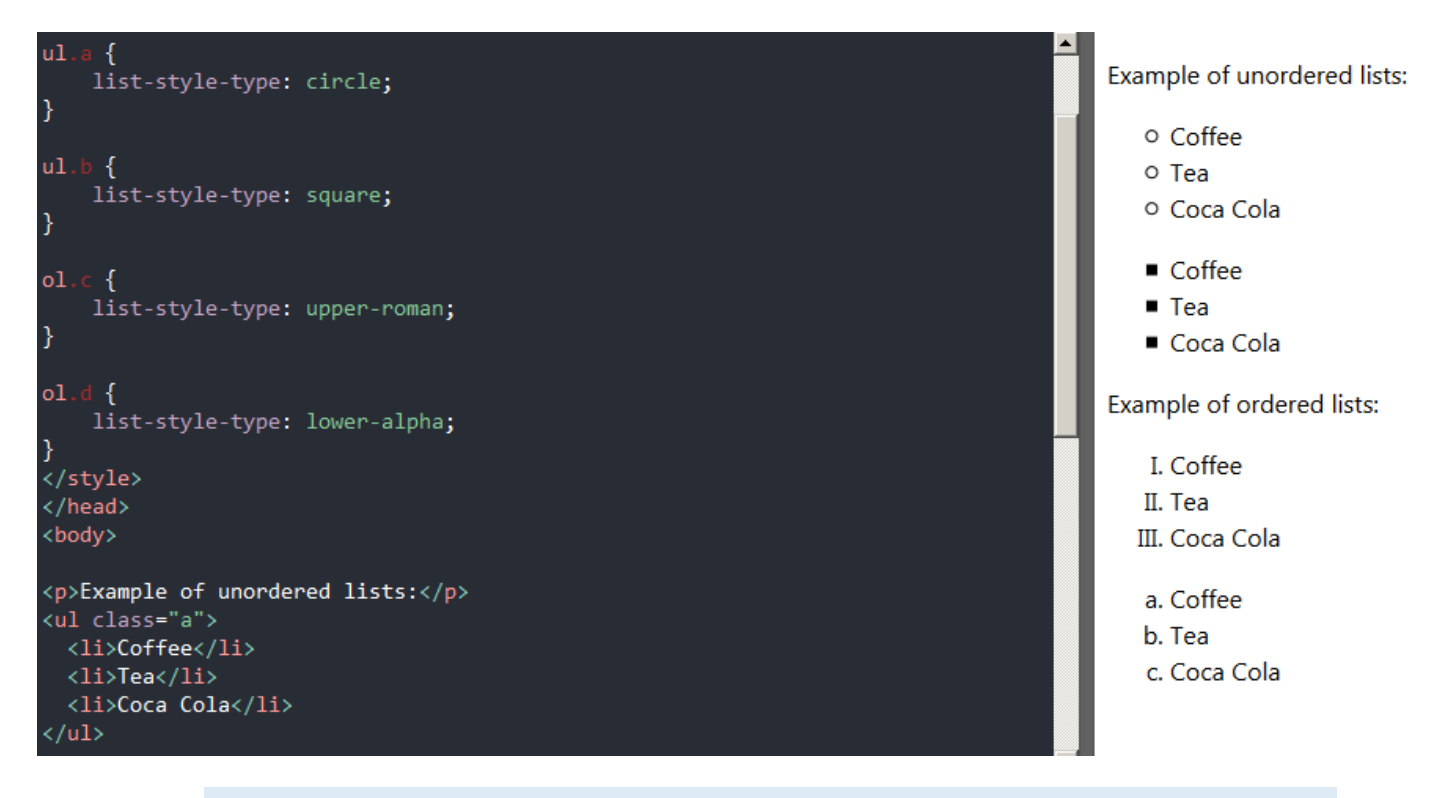

#### AN IMAGE AS THE LIST ITEM MARKER

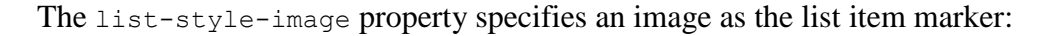

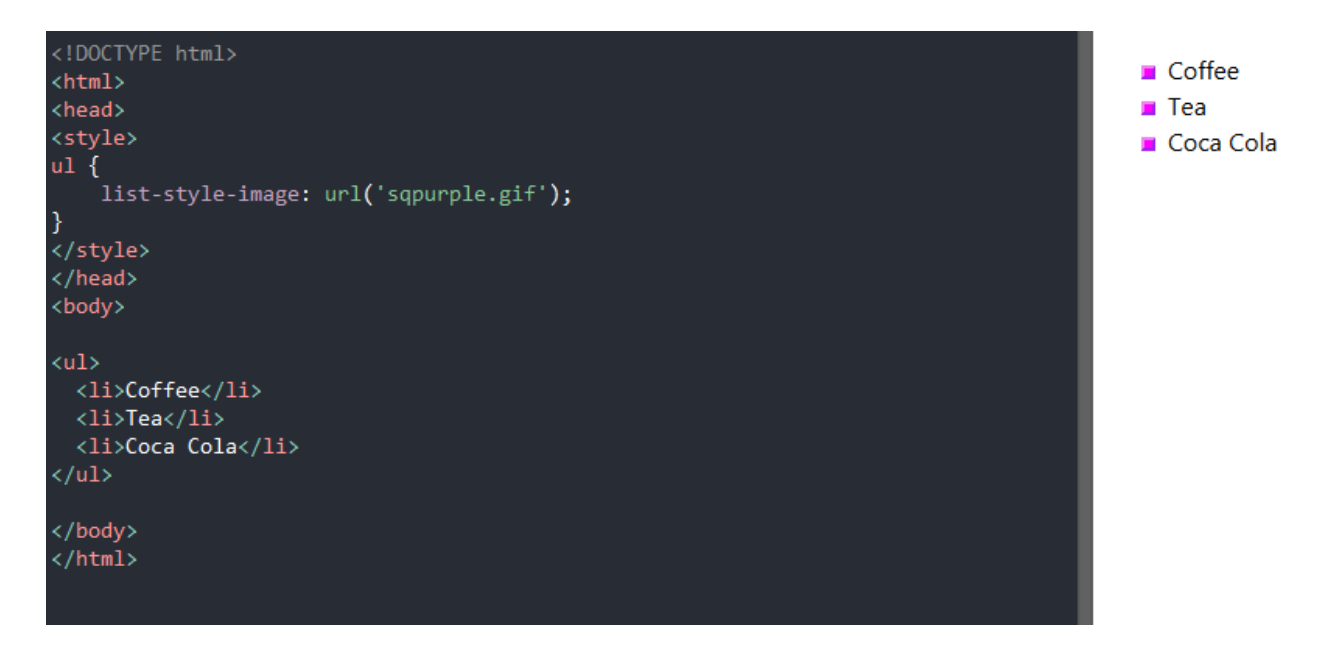

The list-style-position property specifies the position of the list-item markers (bullet points).

"list-style-position: outside;" means that the bullet points will be outside the list item. The start of each line of a list item will be aligned vertically. This is default:

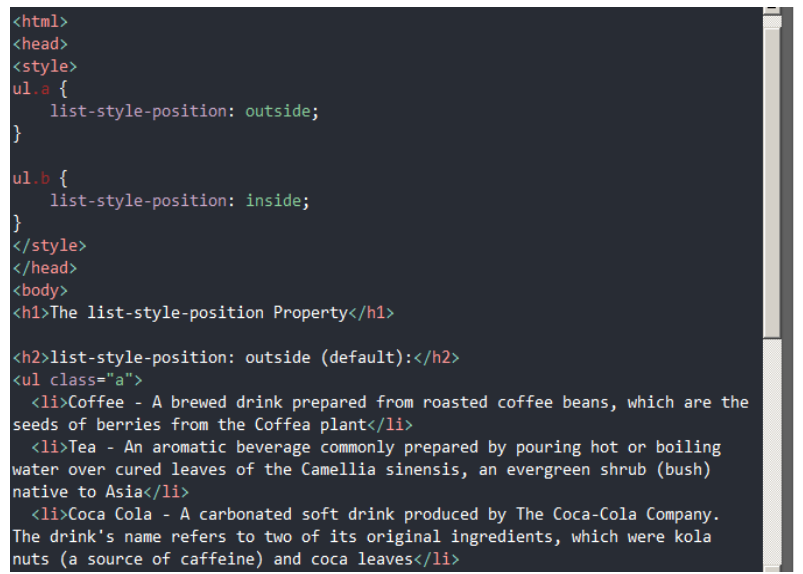

REMOVE DEFAULT SETTINGS

#### list-style-position: outside (default):

- Coffee A brewed drink prepared from roasted coffee beans, which are the seeds of berries from the Coffea plant
- Tea An aromatic beverage commonly prepared by pouring hot or boiling water over cured leaves of the Camellia sinensis, an evergreen shrub (bush) native to Asia
- Coca Cola A carbonated soft drink produced by The Coca-Cola Company. The drink's name refers to two of its original ingredients, which were kola nuts (a source of caffeine) and coca leaves

#### list-style-position: inside:

- Coffee A brewed drink prepared from roasted coffee beans, which are the seeds of berries from the Coffea plant
- . Tea An aromatic beverage commonly prepared by pouring hot or boiling water
- over cured leaves of the Camellia sinensis, an evergreen shrub (bush) native to Asia
- Coca Cola A carbonated soft drink produced by The Coca-Cola Company. The drink's name refers to two of its original ingredients, which were kola nuts (a source of caffeine) and coca leaves

The list-style-type:none property can also be used to remove the markers/bullets. Note that the list also has default margin and padding. To remove this, add margin:  $0$  and padding:  $0$  to  $\langle$ ul $>$  or  $\langle$ ol $>$ :

![](_page_48_Picture_15.jpeg)

We can also style lists with colors, to make them look a little more interesting.

Anything added to the  $\langle$ ol $>$  or  $\langle$ ul $>$  tag, affects the entire list, while properties added to the <li>tag will affect the individual list items:

```
ol \{background: #ff9999;
    padding: 20px;
}
ul {
    background: #3399ff;
    padding: 20px;
}
ol li \{background: #ffe5e5;
    padding: 5px;
    margin-left: 35px;
ł
ul li {
    background: #cce5ff;
    margin: 5px;
}
```
Result:

![](_page_49_Figure_5.jpeg)

#### TABLE BORDERS

To specify table borders in CSS, use the border property.

The example below specifies a black border for <table>, <th>, and <td> elements:

```
EXAMPLE
table, th, td {
  border: 1px solid black;
}
```
![](_page_50_Picture_83.jpeg)

![](_page_50_Picture_84.jpeg)

[https://www.w3schools.com/css/css\\_table.asp](https://www.w3schools.com/css/css_table.asp)

#### DISPLAY: NONE;

display: none; is commonly used with JavaScript to hide and show elements without deleting and recreating them. Take a look at our last example on this page if you want to know how this can be achieved.

The <script> element uses display: none; as default.

```
OVERRIDE THE DEFAULT DISPLAY VALUE
```
As mentioned, every element has a default display value. However, you can override this.

Changing an inline element to a block element, or vice versa, can be useful for making the page look a specific way, and still follow the web standards.

A common example is making inline  $\langle \text{li}\rangle$  elements for horizontal menus:

![](_page_51_Picture_8.jpeg)

**Note:** Setting the display property of an element only changes **how the element is displayed**, NOT what kind of element it is. So, an inline element with display: block; is not allowed to have other block elements inside it.

The following example displays <span> elements as block elements:

![](_page_52_Picture_1.jpeg)

HIDE AN ELEMENT - DISPLAY:NONE OR VISIBILITY:HIDDEN?

Hiding an element can be done by setting the display property to none. The element will be hidden, and the page will be displayed as if the element is not there:

![](_page_52_Figure_4.jpeg)

visibility:hidden; also hides an element.

However, the element will still take up the same space as before. The element will be hidden, but still affect the layout:

#### EXAMPLE h1.hidden { visibility: hidden; }

[https://www.w3schools.com/css/css\\_display\\_visibility.asp](https://www.w3schools.com/css/css_display_visibility.asp)

#### CSS LAYOUT - WIDTH AND MAX-WIDTH

USING WIDTH, MAX-WIDTH AND MARGIN: AUTO;

As mentioned in the previous chapter; a block-level element always takes up the full width available (stretches out to the left and right as far as it can).

Setting the width of a block-level element will prevent it from stretching out to the edges of its container. Then, you can set the margins to auto, to horizontally center the element within its container. The element will take up the specified width, and the remaining space will be split equally between the two margins:

**Note:** The problem with the  $\langle \text{div} \rangle$  above occurs when the browser window is smaller than the width of the element. The browser then adds a horizontal scrollbar to the page.

Using max-width instead, in this situation, will improve the browser's handling of small windows. This is important when making a site usable on small devices:

**Tip:** Resize the browser window to less than 500px wide, to see the difference between the two divs!

Here is an example of the two divs above:

```
EXAMPLE
div.ex1 {
   width: 500px;
   margin: auto;
   border: 3px solid #73AD21;
}
div.ex2 {
   max-width: 500px;
   margin: auto;
   border: 3px solid #73AD21;
}
```
![](_page_53_Picture_9.jpeg)

![](_page_54_Picture_0.jpeg)

CSS LAYOUT - THE POSITION PROPERTY

The position property specifies the type of positioning method used for an element (static, relative, fixed, absolute or sticky).

#### THE POSITION PROPERTY

The position property specifies the type of positioning method used for an element.

There are five different position values:

- static
- relative
- fixed
- absolute
- sticky

Elements are then positioned using the top, bottom, left, and right properties. However, these properties will not work unless the position property is set first. They also work differently depending on the position value.

POSITION: STATIC;

HTML elements are positioned static by default.

Static positioned elements are not affected by the top, bottom, left, and right properties.

An element with position: static; is not positioned in any special way; it is always positioned according to the normal flow of the page:

> div.static { position: static; border: 3px solid #73AD21;

#### }

This div element has width: 500px;

This div element has max-width: 500px:

Tip: Drag the browser window to smaller than 500px wide, to see the difference between

An element with position: relative; is positioned relative to its normal position.

Setting the top, right, bottom, and left properties of a relatively-positioned element will cause it to be adjusted away from its normal position. Other content will not be adjusted to fit into any gap left by the element.

![](_page_55_Picture_2.jpeg)

An element with position: fixed; is positioned relative to the viewport, which means it always stays in the same place even if the page is scrolled. The top, right, bottom, and left properties are used to position the element.

A fixed element does not leave a gap in the page where it would normally have been located.

Notice the fixed element in the lower-right corner of the page. Here is the CSS that is used:

![](_page_55_Picture_6.jpeg)

An element with position: absolute; is positioned relative to the nearest positioned ancestor (instead of positioned relative to the viewport, like fixed).

However; if an absolute positioned element has no positioned ancestors, it uses the document body, and moves along with page scrolling.

**Note:** A "positioned" element is one whose position is anything except static.

#### Here is a simple example:

![](_page_56_Picture_1.jpeg)

#### POSITION: STICKY;

An element with position: sticky; is positioned based on the user's scroll position.

A sticky element toggles between relative and fixed, depending on the scroll position. It is positioned relative until a given offset position is met in the viewport then it "sticks" in place (like position:fixed).

**Note:** Internet Explorer, Edge 15 and earlier versions do not support sticky positioning. Safari requires a -webkit- prefix (see example below). You must also specify at least one of top, right, bottom or left for sticky positioning to work.

![](_page_56_Figure_6.jpeg)

 $\blacktriangle$ 

#### I am sticky!

Atqui causae gioriatur ius te, iu agam ominis evertitur eum. Affert iaporamus repudianuae nec et. Incidennt efficiantur his ad. Eum no molestiae voluptatibus.

#### OVERLAPPING ELEMENTS

When elements are positioned, they can overlap other elements.

The z-index property specifies the stack order of an element (which element should be placed in front of, or behind, the others).

An element can have a positive or negative stack order:

img { position: absolute; left: 0px; top: 0px; z-index: -1; }

![](_page_57_Picture_1.jpeg)

**Note:** If two positioned elements overlap without a z-index specified, the element positioned last in the HTML code will be shown on top.

POSITIONING TEXT IN AN IMAGE

How to position text over an image:

### Example

![](_page_57_Picture_6.jpeg)

**الى هنا ينتهي الجزء األول**

**نلتقي في الجزء الثاني ان شاء هللا**

*Souhail.developer@gmail.com*

**https://ebook-sl-d3v.blogspot.com**

**مع خالص تحياتي – developer souhail**

**صل على الحبيب المصطفى .**

CSS SYNTAX AND SELECTORS

CSS COLORS

- CSS BACKGROUNDS
- CSS BORDERS
- CSS MARGINS
- CSS PADDING
- CSS HEIGHT AND WIDTH
- CSS BOX MODEL
- CSS OUTLINE
- CSS TEXT
- CSS FONTS
- CSS ICONS
- CSS LINKS
- CSS LISTS
- CSS TABLES
- CSS LAYOUT THE DISPLAY PROPERTY
- CSS LAYOUT WIDTH AND MAX-WIDTH
- CSS LAYOUT THE POSITION PROPERTY